# **تحديث نظام الإدخال والإخراج الأساسي (BIOS (**

قد تحتاج إلى تحديث نظام BIOS عندما يكون هناك تحديث متاحًا أو بعد إعادة ترآيب لوحة النظام. لتحديث نظام الإدخال والإخراج الأساسي (BIOS):

- **1** ابدأ تشغيل الكمبيوتر.
- .**dell.com/support** إلى اذهب **2**
- **3** إذا آان لديك رمز الخدمة الخاصة بالكمبيوتر، فاآتب رمز الخدمة الخاص بالكمبيوتر وانقر فوق **تقديم**. إذا لم يكن لديك رمز الخدمة الخاص بالكمبيوتر، فانقر فوق **اآتشاف رمز الخدمة** لكي تسمح بالاآتشاف التلقائي لرمز الخدمة.

**ملاحظة:** في حالة عدم اآتشاف رمز الخدمة تلقائيًا، فحدد المنتج الخاص بك من ضمن فئات المنتجات.

- **4** انقر فوق **Downloads and Drivers** ) برامج التشغيل والتنزيلات).
- **5** في القائمة المنسدلة **نظام التشغيل** حدد نظام التشغيل المثبت على الكمبيوتر لديك.
	- **6** انقر فوق **BIOS**) نظام الإدخال والإخراج الأساسي .)
	- **7** انرق فوق **تنزيل الملف** لتنزيل أحدث إصدار من BIOS للكمبيوتر.
		- **8** على الصفحة التالية، حدد **تنزيل ملف واحد** وانقر فوق **متابعة**.
- **9** قم بحفظ الملف وبمجرد اآتمال التنزيل، انتقل إلى المجلد الذي حفظت فيه ملف تحديث BIOS.
- **10** انقر نقرًا مزدوجًا فوق رمز ملف تحديث نظام BIOS واتبع الإرشادات التي تظهر على الشاشة.

- **1** أعد وضع بطاقة mSATA . " انظر إعادة وضع بطاقة mSATA "في الصفحة .18
	- **2** أعد وضع المروحة. انظر "إعادة وضع المروحة" في الصفحة .28
- 3 أعد وضع البطارية الخلوية المصغرة. انظر "إعادة تركيب البطارية الخلوية المصغرة" في الصفحة 23.
- **4** أعد تركيب لوحة الإدخال/الإخراج. انظر "إعادة تركيب لوحة الإدخال/الإخراج (O/I)" في الصفحة 25.
	- **5** أعد وضع البطارية. انظر "إعادة وضع البطارية" في الصفحة .14
	- **6** أعد وضع غطاء القاعدة. انظر "إعادة وضع غطاء القاعدة" في الصفحة .12

# **إعادة وضع لوحة المفاتيح**

**تحذير: قبل العمل داخل الكمبيوتر، قم بقراءة معلومات الأمان الواردة مع جهاز الكمبيوتر واتبع الخطوات الواردة في** "قبل العمل داخل الكمبيوتر" في الصفحة 7. وبعد العمل بداخل الكمبيوتر، اتبع الإرشادات الواردة في "بعد العمل داخل **الكمبيوتر" في الصفحة 9. للحصول على معلومات إضافية حول أفضل ممارسات الأمان، انظر الصفحة الرئيسية الخاصة بالتوافق مع الإشعارات التنظيمية على العنوان compliance\_regulatory/com.dell.** 

### **الإجراء**

- **تنبيه: تأآد من عدم وضع الكبلات أسفل لوحة المفاتيح.**
- **1** أدخل أغطية المفاتيح في الفتحات الموجودة على مجموعة مسند راحة اليد، وقم بمحاذاة فتحات المسامير الموجودة على لوحة المفاتيح مع فتحات المسامير الموجودة على مجموعة مسند راحة اليد.
	- **2** قم بإزالة المسامير اللولبية التي تثبت لوحة المفاتيح بمجموعة مسند راحة اليد.
- **3** قم بمحاذاة فتحات المسامير الموجودة على حامل mSATA مع فتحات المسامير الموجودة على مجموعة مسند راحة اليد.
	- **4** أعد ترآيب المسامير التي تثبت حامل mSATA بمجموعة مسند راحة اليد.
	- **5** أدخل آبل لوحة المفاتيح في موصل آبل لوحة المفاتيح واضغط على مزلاج الموصل لتثبيت الكبل.
		- **تنبيه: تأآد من عدم وضع الكبلات أسفل لوحة النظام.**
- **6** أدر لوحة النظام رأسًا على عقب، وقم بمحاذاة فتحات المسامير الموجودة على لوحة النظام مع فتحات المسامير الموجودة على مجموعة مسند راحة اليد.
	- **7** أعد ترآيب المسامير اللولبية التي تثبت لوحة النظام بمجموعة مسند راحة اليد.
		- **8** قم بتوصيل آبلات الشاشة بلوحة النظام.

**ملاحظة:** عند توصيل آبلات الشاشة بلوحة النظام، قم بمطابقة الملصقات (اليسرى واليمنى) الموجودة على آبلات الشاشة بالملصقات الموجودة على لوحة النظام.

- **9** قم بتوصيل آبل منفذ مهايئ التيار بلوحة النظام.
- **10** قم بتوصيل آبلات الهوائي بالبطاقة اللاسلكية، ولصق شريط مايلار والشريط الموصل أعلى آبلات الهوائي.
- **11** مرر آبل الإضاءة الخلفية للوحة المفاتيح، وآبل NFC، وآبل لوحة اللمس في الموصلات الخاصة بها، واضغط لأسفل على مزاليج الموصل لتثبيت الكبلات.

#### تنبيه: أغطية المفاتيح التي توجد على لوحة المفاتيح ضعيفة وهشة ويمكن إزاحتها من مكانها بسهولة، كما أن **استبدالها يستلزم وقتاً طويلا.ً آن حريصاً عند فك لوحة المفاتيح والتعامل معها.**

- **8** قم بإزالة المسامير اللولبية التي تثبت لوحة المفاتيح بمجموعة مسند راحة اليد.
	- **9** ارفع لوحة المفاتيح بعيدًا عن مجموعة مسند اليدين.

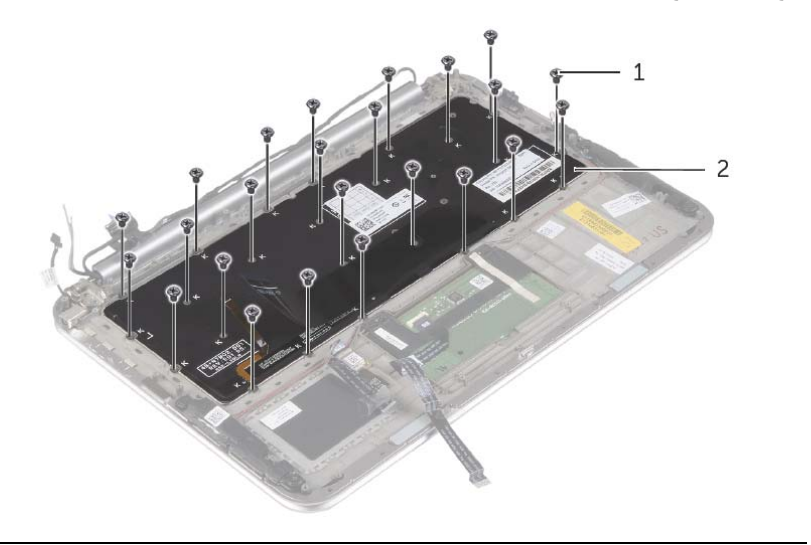

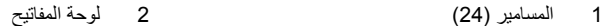

 **6** ارفع مزلاج الموصل وافصل آبل لوحة المفاتيح عن لوحة النظام، ثم ارفع لوحة النظام عن مجموعة مسند راحة اليد.

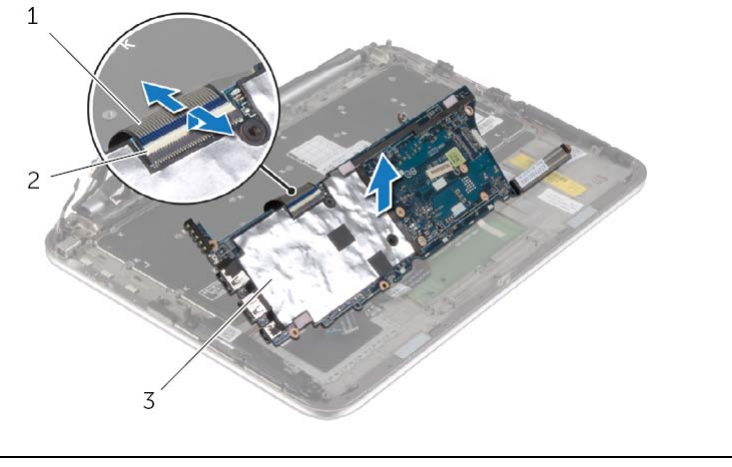

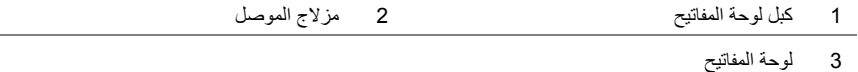

 **7** قم بفك المسامير المثبتة لحامل mSATA بمجموعة مسند راحة اليد وأخرج الحامل.

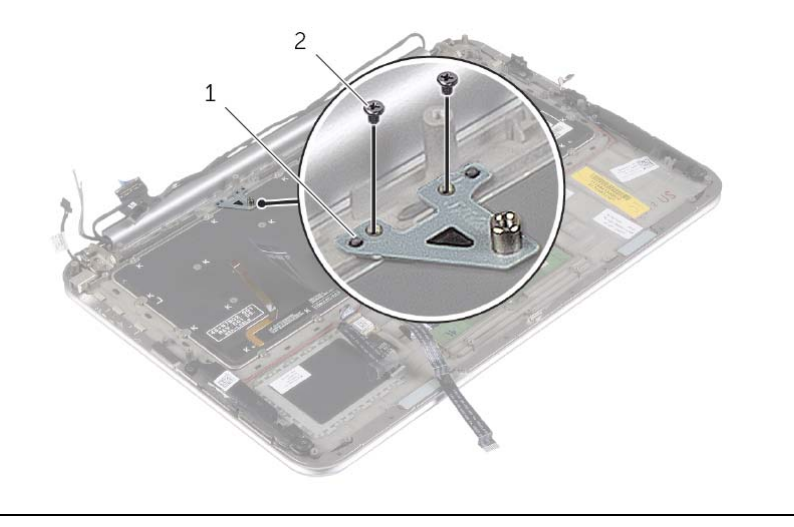

1 حامل mSATA 2 المسامير )2(

 **3** ارفع مزاليج الموصل، وباستخدام ألسنة السحب، افصل آبل الإضاءة الخلفية للوحة المفاتيح وآبل NFC وآبل لوحة اللمس من لوحة النظام .

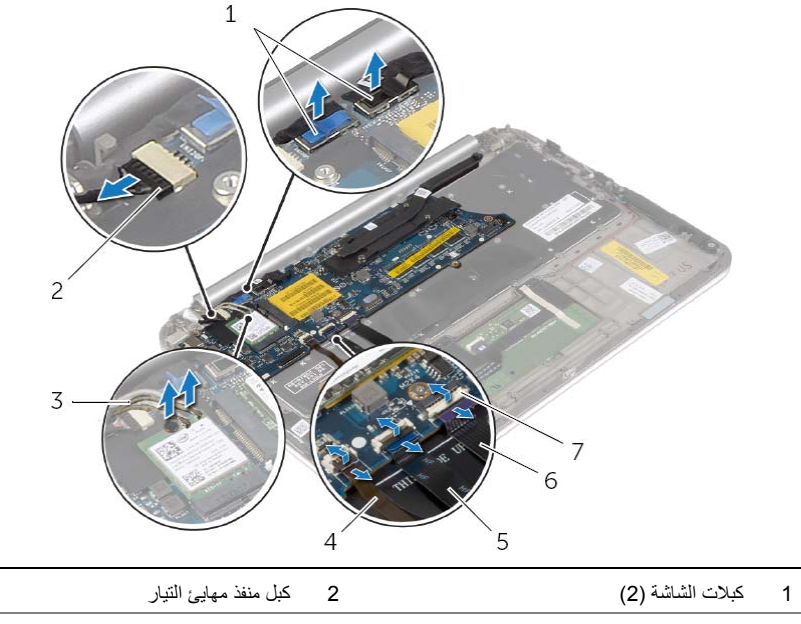

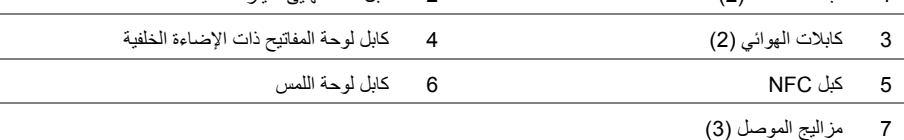

- **4** قم بإزالة المسامير اللولبية التي تثبت لوحة النظام بمجموعة مسند راحة اليد.
	- **5** ارفع لوحة النظام برفق واقلبها رأسًا على عقب .

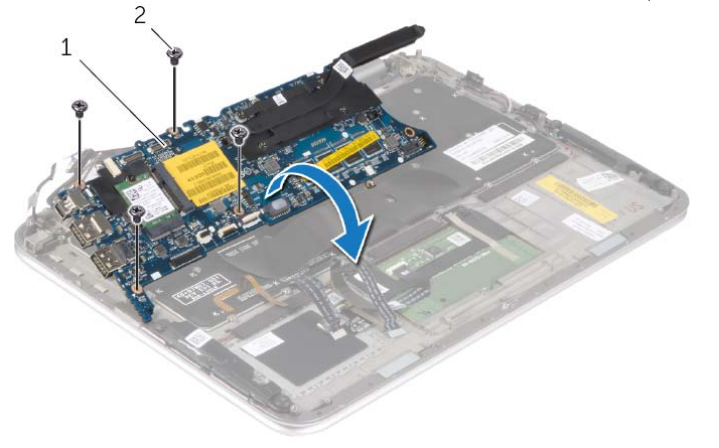

1 لوحة النظام 2 المسامير اللولبية )4(

# **إزالة لوحة المفاتيح**

**تحذير: قبل العمل داخل الكمبيوتر، قم بقراءة معلومات الأمان الواردة مع جهاز الكمبيوتر واتبع الخطوات الواردة في** "قبل العمل داخل الكمبيوتر" في الصفحة 7. وبعد العمل بداخل الكمبيوتر ، اتبع الإرشادات الواردة في "بعد العمل داخل **الكمبيوتر" في الصفحة 9. للحصول على معلومات إضافية حول أفضل ممارسات الأمان، انظر الصفحة الرئيسية الخاصة بالتوافق مع الإشعارات التنظيمية على العنوان compliance\_regulatory/com.dell.** 

#### **المتطلبات الأساسية**

- **1** قم بإزالة غطاء القاعدة. انظر "إزالة غطاء القاعدة" في الصفحة .10
	- **2** قم بإزالة البطارية. انظر "إزالة البطارية" في الصفحة .13
- **3** قم بإزالة لوحة الإدخال/الإخراج. انظر "إزالة لوحة الإدخال /الإخراج (O/I "(في الصفحة .24
- **4** قم بإزالة البطارية الخلوية المصغرة انظر "إزالة البطارية الخلوية المصغرة" في الصفحة .21
	- **5** قم بإزالة المروحة. انظر "إزالة المروحة" في الصفحة .26
	- **6** قم بإزالة بطاقة mSATA. انظر "إزالة بطاقة mSATA "في الصفحة .17

#### **الإجراء**

- **1** افصل آبلات الشاشة وآبل منفذ مهايئ الطاقة من لوحة النظام.
- **2** قم بفك شريط Mylar وشريط الموصل الذي يغطي آبلات الهوائي وافصل آبلات الهوائي من البطاقة اللاسلكية.

**تحذير: قبل العمل داخل الكمبيوتر، قم بقراءة معلومات الأمان الواردة مع جهاز الكمبيوتر واتبع الخطوات الواردة في** "قبل العمل داخل الكمبيوتر" في الصفحة 7. وبعد العمل بداخل الكمبيوتر ، اتبع الإرشادات الواردة في "بعد العمل داخل **الكمبيوتر" في الصفحة 9. للحصول على معلومات إضافية حول أفضل ممارسات الأمان، انظر الصفحة الرئيسية الخاصة بالتوافق مع الإشعارات التنظيمية على العنوان compliance\_regulatory/com.dell.** 

#### **الإجراء**

- **1** قم بتمرير لوحة الشاشة في إطار الشاشة ومحاذاة فتحات المسامير الموجودة في لوحة الشاشة مع فتحات المسامير الموجودة في إطار الشاشة.
	- **2** قم بترآيب المسامير المثبتة للوحة الشاشة في إطار الشاشة.
		- **3** قم بتوصيل آبل الشاشة بلوحة الشاشة.
		- **4** قم بتوصيل آبل الشاشة بلوحة الشاشة ولصق الشريط.

- **1** إعادة ترآيب لوحة زر Windows " انظر إعادة ترآيب لوحة زر Windows "في الصفحة .46
	- **2** أعد وضع وحدة الكاميرا. انظر "إعادة ترآيب وحدة الكاميرا" في الصفحة .44
	- 3 إعادة تركيب غطاء الشاشة الخلفي. انظر "إعادة تركيب الغطاء الخلفي للشاشة" في الصفحة 42.
		- **4** أعد وضع البطارية. انظر "إعادة وضع البطارية" في الصفحة .14
		- **5** أعد وضع غطاء القاعدة. انظر "إعادة وضع غطاء القاعدة" في الصفحة .12

**تنبيه: لا تقم بفك آبل الشاشة من إطار الشاشة. 2** قم بفك آبل الشاشة برفق من لوحة الشاشة.

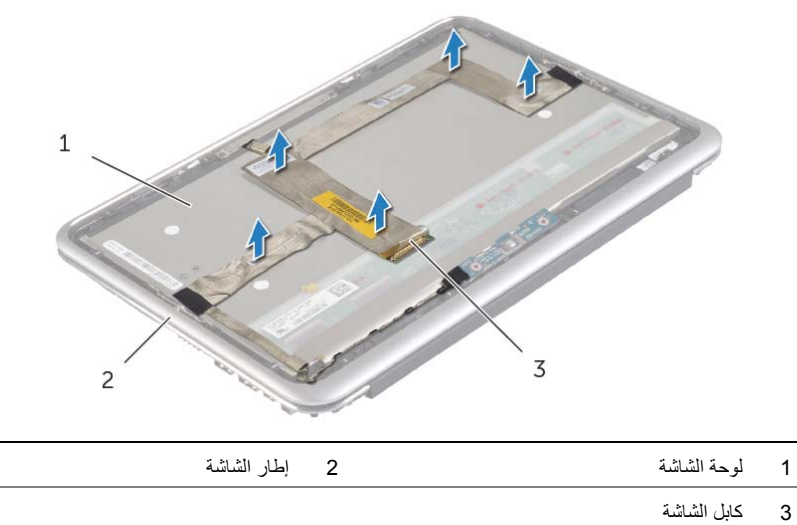

- 
- **3** قم بإزالة المسامير المثبتة للوحة الشاشة في إطار الشاشة.
	- **4** أزح لوحة الشاشة وارفعها عن إطار الشاشة.

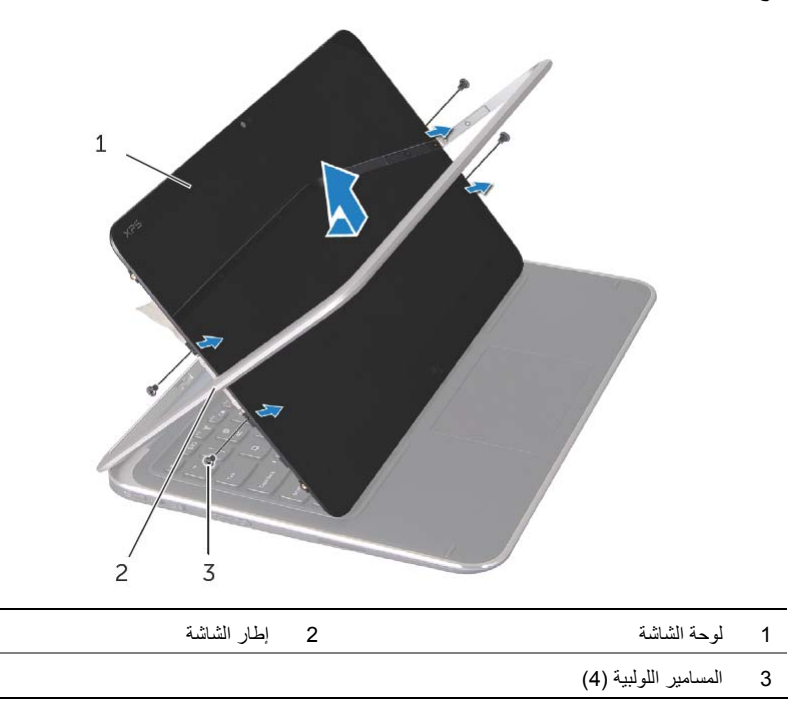

**تحذير: قبل العمل داخل الكمبيوتر، قم بقراءة معلومات الأمان الواردة مع جهاز الكمبيوتر واتبع الخطوات الواردة في** "قبل العمل داخل الكمبيوتر" في الصفحة 7. وبعد العمل بداخل الكمبيوتر، اتبع الإرشادات الواردة في "بعد العمل داخل **الكمبيوتر" في الصفحة 9. للحصول على معلومات إضافية حول أفضل ممارسات الأمان، انظر الصفحة الرئيسية الخاصة بالتوافق مع الإشعارات التنظيمية على العنوان compliance\_regulatory/com.dell.** 

#### **المتطلبات الأساسية**

- **1** قم بإزالة غطاء القاعدة. انظر "إزالة غطاء القاعدة" في الصفحة .10
	- **2** قم بإزالة البطارية. انظر "إزالة البطارية" في الصفحة .13
- **3** قم بإزالة غطاء الشاشة الخلفي. انظر "إزالة الغطاء الخلفي للشاشة" في الصفحة .40
	- **4** قم بإزالة وحدة الكاميرا. انظر "إزالة وحدة الكاميرا" في الصفحة .43
- **5** قم بإزالة لوحة زر Windows. انظر "إزالة لوحة زر Windows "في الصفحة .45

#### **الإجراء**

 **1** قم بنزع الشريط وفصل آبل الشاشة عن لوحة الشاشة.

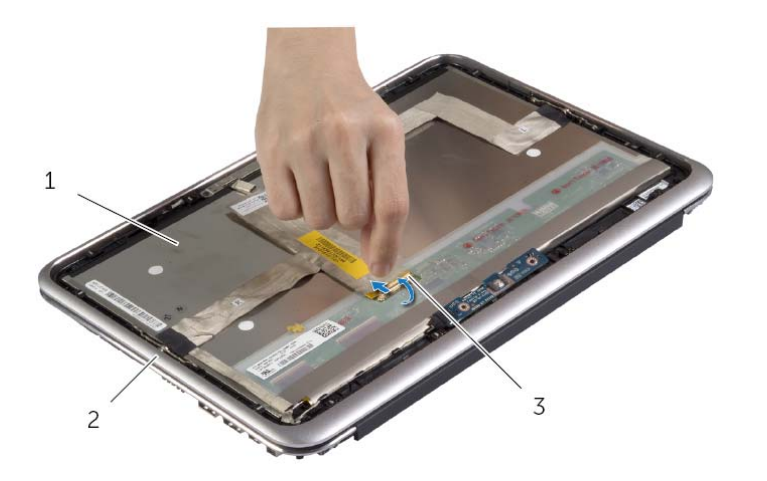

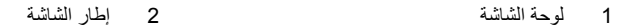

3 آابل الشاشة

# **إعادة ترآيب لوحة زر Windows**

**تحذير: قبل العمل داخل الكمبيوتر، قم بقراءة معلومات الأمان الواردة مع جهاز الكمبيوتر واتبع الخطوات الواردة في** "قبل العمل داخل الكمبيوتر" في الصفحة 7. وبعد العمل بداخل الكمبيوتر ، اتبع الإرشادات الواردة في "بعد العمل داخل **الكمبيوتر" في الصفحة 9. للحصول على معلومات إضافية حول أفضل ممارسات الأمان، انظر الصفحة الرئيسية الخاصة بالتوافق مع الإشعارات التنظيمية على العنوان compliance\_regulatory/com.dell.** 

#### **الإجراء**

- **1** قم بتوصيل آبل لوحة زر Windows بلوحة زر Windows.
- **2** استخدم دعامات المحاذاة الموجودة على لوحة الشاشة لوضع لوحة زر Windows على لوحة الشاشة.
- **3** قم بمحاذاة فتحات المسامير الموجودة في لوحة زر Windows مع فتحات المسامير الموجودة على لوحة الشاشة.
	- **4** أعد ترآيب المسامير التي تثبت لوحة زر Windows . بلوحة الشاشة

- 1 إعادة تركيب غطاء الشاشة الخلفي. انظر "إعادة تركيب الغطاء الخلفي للشاشة" في الصفحة 42.
	- **2** أعد وضع البطارية. انظر "إعادة وضع البطارية" في الصفحة .14
	- **3** أعد وضع غطاء القاعدة. انظر "إعادة وضع غطاء القاعدة" في الصفحة .12

# **إزالة لوحة زر Windows**

**تحذير: قبل العمل داخل الكمبيوتر، قم بقراءة معلومات الأمان الواردة مع جهاز الكمبيوتر واتبع الخطوات الواردة في** "قبل العمل داخل الكمبيوتر" في الصفحة 7. وبعد العمل بداخل الكمبيوتر ، اتبع الإرشادات الواردة في "بعد العمل داخل **الكمبيوتر" في 9. الصفحة للحصول على معلومات إضافية حول أفضل ممارسات الأمان، انظر الصفحة الرئيسية الخاصة بالتوافق مع الإشعارات التنظيمية على العنوان compliance\_regulatory/com.dell.** 

#### **المتطلبات الأساسية**

- **1** قم بإزالة غطاء القاعدة. انظر "إزالة غطاء القاعدة" في الصفحة .10
	- **2** قم بإزالة البطارية. انظر "إزالة البطارية" في الصفحة .13
- **3** قم بإزالة غطاء الشاشة الخلفي. انظر "إزالة الغطاء الخلفي للشاشة" في الصفحة .40

#### **الإجراء**

- **1** قم بإزالة المسامير التي تثبت لوحة زر Windows . بلوحة الشاشة
- **2** أدر لوحة زر Windows رأسًا على عقب وافصل آبل لوحة زر Windows . من اللوحة
	- **3** ارفع لوحة زر Windows عن لوحة الشاشة.

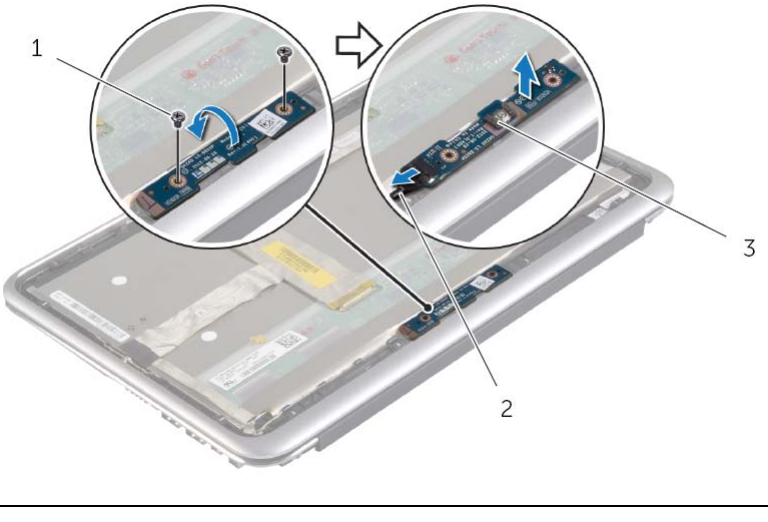

- 1 المسامير )2( 2 آبل لوحة زر Windows
	- 3 لوحة زر Windows

### **إعادة ترآيب وحدة الكاميرا**

**تحذير: قبل العمل داخل الكمبيوتر، قم بقراءة معلومات الأمان الواردة مع جهاز الكمبيوتر واتبع الخطوات الواردة في** "قبل العمل داخل الكمبيوتر" فى الصفحة 7. وبعد العمل بداخل الكمبيوتر ، اتبع الإرشادات الواردة في "بعد العمل داخل **الكمبيوتر" في الصفحة 9. للحصول على معلومات إضافية حول أفضل ممارسات الأمان، انظر الصفحة الرئيسية الخاصة بالتوافق مع الإشعارات التنظيمية على العنوان compliance\_regulatory/com.dell.** 

#### **الإجراء**

قم بتوصيل آابل الكاميرا بوحدة الكاميرا. استخدم دعائم المحاذاة في لوحة العرض لوضع وحدة الكاميرا على لوحة الشاشة. قم بمحاذاة فتحات المسامير الموجودة في وحدة الكاميرا مع فتحات المسامير الموجودة في لوحة الشاشة. أعد ترآيب المسامير المثبتة لوحدة الكاميرا في لوحة الشاشة.

- 1 إعادة تركيب غطاء الشاشة الخلفي. انظر "إعادة تركيب الغطاء الخلفي للشاشة" في الصفحة 42.
	- **2** أعد وضع البطارية. انظر "إعادة وضع البطارية" في الصفحة .14
	- **3** أعد وضع غطاء القاعدة. انظر "إعادة وضع غطاء القاعدة" في الصفحة .12

### **إزالة وحدة الكاميرا**

**تحذير: قبل العمل داخل الكمبيوتر، قم بقراءة معلومات الأمان الواردة مع جهاز الكمبيوتر واتبع الخطوات الواردة في** "قبل العمل داخل الكمبيوتر" في الصفحة 7. وبعد العمل بداخل الكمبيوتر ، اتبع الإرشادات الواردة في "بعد العمل داخل **الكمبيوتر" في الصفحة 9. للحصول على معلومات إضافية حول أفضل ممارسات الأمان، انظر الصفحة الرئيسية الخاصة بالتوافق مع الإشعارات التنظيمية على العنوان compliance\_regulatory/com.dell.** 

#### **المتطلبات الأساسية**

- **1** قم بإزالة غطاء القاعدة. انظر "إزالة غطاء القاعدة" في الصفحة .10
	- **2** قم بإزالة البطارية. انظر "إزالة البطارية" في الصفحة .13
- **3** قم بإزالة غطاء الشاشة الخلفي. انظر "إزالة الغطاء الخلفي للشاشة" في الصفحة .40

#### **الإجراء**

- **1** قم بفك المسامير المثبتة لوحدة الكاميرا في لوحة الشاشة.
- **2** أدر وحدة الكاميرا رأسًا على عقب، وافصل آبل الكاميرا من وحدة الكاميرا.
	- **3** ارفع وحدة الكاميرا بعيدًا عن لوحة الشاشة.

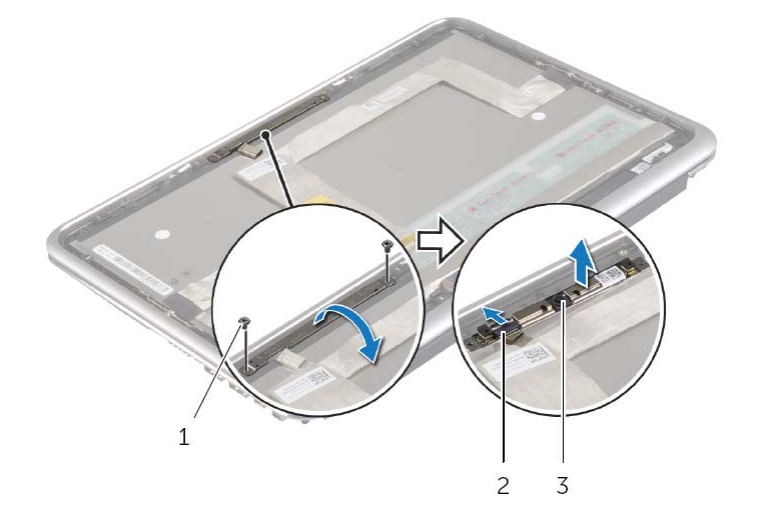

1 المسامير )2( 2 آبل الكاميرا 3 وحدة الكاميرا

### **إعادة ترآيب الغطاء الخلفي للشاشة**

**تحذير: قبل العمل داخل الكمبيوتر، قم بقراءة معلومات الأمان الواردة مع جهاز الكمبيوتر واتبع الخطوات الواردة في** "قبل العمل داخل الكمبيوتر" في الصفحة 7. وبعد العمل بداخل الكمبيوتر ، اتبع الإرشادات الواردة في "بعد العمل داخل **الكمبيوتر" في الصفحة 9. للحصول على معلومات إضافية حول أفضل ممارسات الأمان، انظر الصفحة الرئيسية الخاصة بالتوافق مع الإشعارات التنظيمية على العنوان compliance\_regulatory/com.dell.** 

#### **الإجراء**

- **1** قم بوضع الغطاء الخلفي للشاشة على لوحة الشاشة واجعلها تستقر في مكانها.
	- **2** أعد ربط المسامير التي تثبت الغطاء الخلفي للشاشة بلوحة الشاشة.

- **1** أعد وضع البطارية. انظر "إعادة وضع البطارية" في الصفحة .14
- **2** أعد وضع غطاء القاعدة. انظر "إعادة وضع غطاء القاعدة" في الصفحة .12

 **3** قم بتدوير الشاشة وإزالة المسامير المثبتة للغطاء الخلفي للشاشة بلوحة الشاشة.

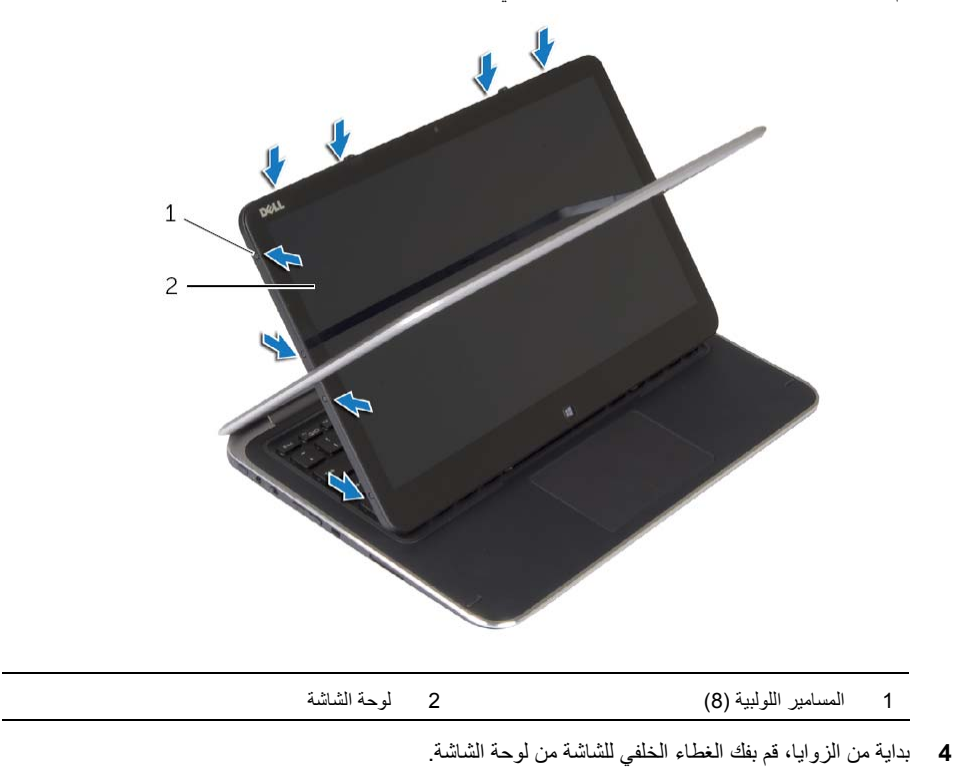

# **إزالة الغطاء الخلفي للشاشة**

**تحذير: قبل العمل داخل الكمبيوتر، قم بقراءة معلومات الأمان الواردة مع جهاز الكمبيوتر واتبع الخطوات الواردة في** "قبل العمل داخل الكمبيوتر" في الصفحة 7. وبعد العمل بداخل الكمبيوتر، اتبع الإرشادات الواردة في "بعد العمل داخل **الكمبيوتر" في الصفحة 9. للحصول على معلومات إضافية حول أفضل ممارسات الأمان، انظر الصفحة الرئيسية الخاصة بالتوافق مع الإشعارات التنظيمية على العنوان compliance\_regulatory/com.dell.** 

#### **المتطلبات الأساسية**

- **1** قم بإزالة غطاء القاعدة. انظر "إزالة غطاء القاعدة" في الصفحة 10 .
	- **2** قم بإزالة البطارية. انظر "إزالة البطارية" في الصفحة .13

#### **الإجراء**

- **1** اقلب الكمبيوتر رأسًا على عقب وافتح الشاشة إلى أقصى قدر ممكن.
- **2** قم بتدوير لوحة الشاشة وإزالة المسامير المثبتة للغطاء الخلفي للشاشة بلوحة الشاشة.

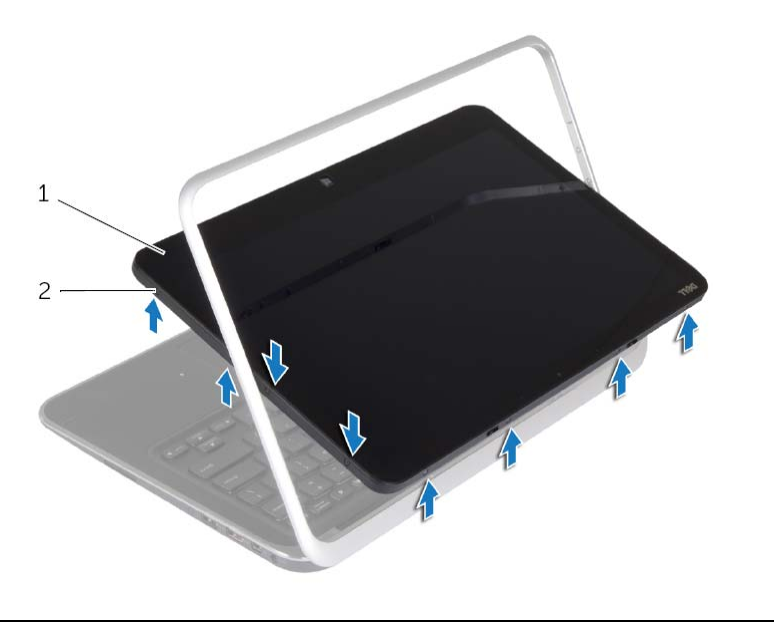

1 لوحة الشاشة 2 المسامير اللولبية )8(

# **إعادة وضع مجموعة الشاشة**

**تحذير: قبل العمل داخل الكمبيوتر، قم بقراءة معلومات الأمان الواردة مع جهاز الكمبيوتر واتبع الخطوات الواردة في** "قبل العمل داخل الكمبيوتر" في الصفحة 7. وبعد العمل بداخل الكمبيوتر ، اتبع الإرشادات الواردة في "بعد العمل داخل **الكمبيوتر" في الصفحة 9. للحصول على معلومات إضافية حول أفضل ممارسات الأمان، انظر الصفحة الرئيسية الخاصة بالتوافق مع الإشعارات التنظيمية على العنوان compliance\_regulatory/com.dell.** 

#### **الإجراء**

- **1** أزح اللسان في مجموعة مسند راحة اليد أسفل المفصلات لمحاذاة مجموعة مسند راحة اليد، ثم قم بوضعه في مجموعة الشاشة.
- **2** أدر مفصلات الشاشة لأسفل لإدخال الألسنة الموجودة في مجموعة مسند راحة اليد في الفتحات الموجودة في مفصلات الشاشة.
	- **3** قم بإعادة ترآيب المسامير التي تثبت مجموعة الشاشة بمجموعة مسند راحة اليد.
		- **4** قم بتوصيل آبل منفذ مهايئ التيار وآبلات الشاشة بلوحة النظام.

**ملاحظة:** عند توصيل آبلات الشاشة بلوحة النظام، قم بمطابقة الملصقات (اليسرى واليمنى) الموجودة على آبلات الشاشة بالملصقات الموجودة على لوحة النظام.

5 قم بتوصيل كبلات الهوائي بالبطاقة اللاسلكية، ولصق شريط مايلار والشريط الموصل أعلى كبلات الهوائي<sub>.</sub>

- **1** أعد وضع المشتت الحراري. انظر "إعادة وضع المشتت الحراري" في الصفحة .30
	- **2** أعد وضع البطارية. انظر "إعادة وضع البطارية" في الصفحة .14
	- **3** أعد وضع غطاء القاعدة. انظر "إعادة وضع غطاء القاعدة" في الصفحة .12

 **5** قم بإزالة المسامير التي تثبت مجموعة الشاشة بمجموعة مسند راحة اليد.

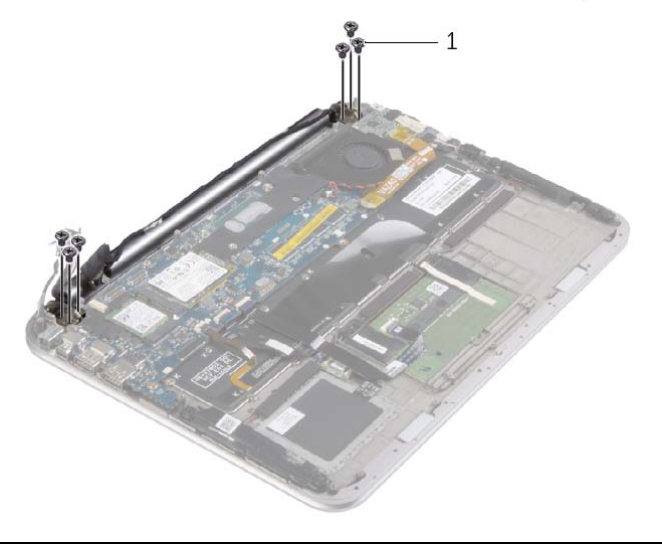

1 المسامير (6)

 **6** أدر مجموعة مسند راحة اليد لأعلى بعناية، ثم أزح مجموعة مسند راحة اليد لتحرير الألسنة الموجودة على مجموعة مسند راحة اليد من مفصلات الشاشة.

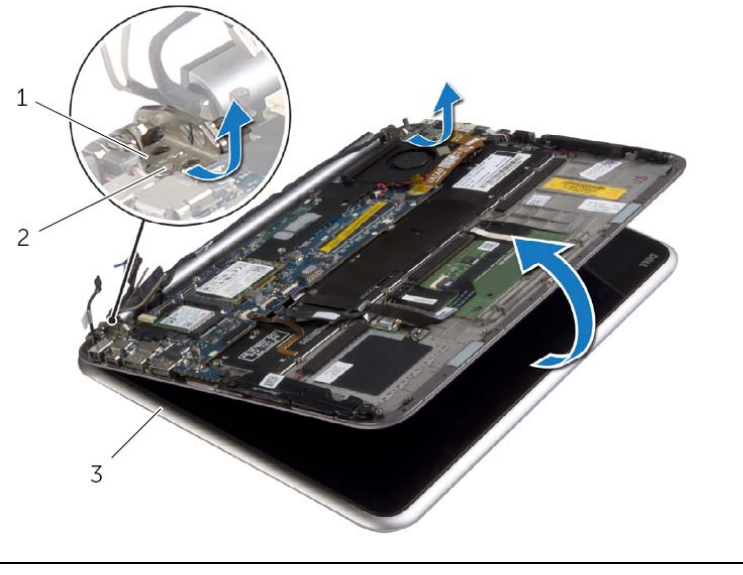

- 1 مفصلات الشاشة )2( 2 العروات
	- 3 مجموعة الشاشة

**تحذير: قبل العمل داخل الكمبيوتر، قم بقراءة معلومات الأمان الواردة مع جهاز الكمبيوتر واتبع الخطوات الواردة في** "قبل العمل داخل الكمبيوتر" في الصفحة 7. وبعد العمل بداخل الكمبيوتر ، اتبع الإرشادات الواردة في "بعد العمل داخل **الكمبيوتر" في الصفحة 9. للحصول على معلومات إضافية حول أفضل ممارسات الأمان، انظر الصفحة الرئيسية الخاصة بالتوافق مع الإشعارات التنظيمية على العنوان compliance\_regulatory/com.dell.** 

#### **المتطلبات الأساسية**

- **1** قم بإزالة غطاء القاعدة. انظر "إزالة غطاء القاعدة" في الصفحة .10
	- **2** قم بإزالة البطارية. انظر "إزالة البطارية" في الصفحة .13
- **3** قم بإزالة المشتت الحراري. انظر "إزالة المشتت الحراري" في الصفحة .29

#### **الإجراء**

- **1** افصل آبل منفذ مهايئ الطاقة من لوحة النظام وأخرج الكبل من مفصلة الشاشة.
- **2** قم بفك شريط Mylar وشريط الموصل الذي يغطي آبلات الهوائي وافصل آبلات الهوائي من البطاقة اللاسلكية.
	- **3** افصل آبلات الشاشة عن لوحة النظام باستخدام ألسنة السحب.
	- **4** لاحظ توجيه آبلات الشاشة، ثم أخرجهما من مسارات التوجيه الخاصة بها.

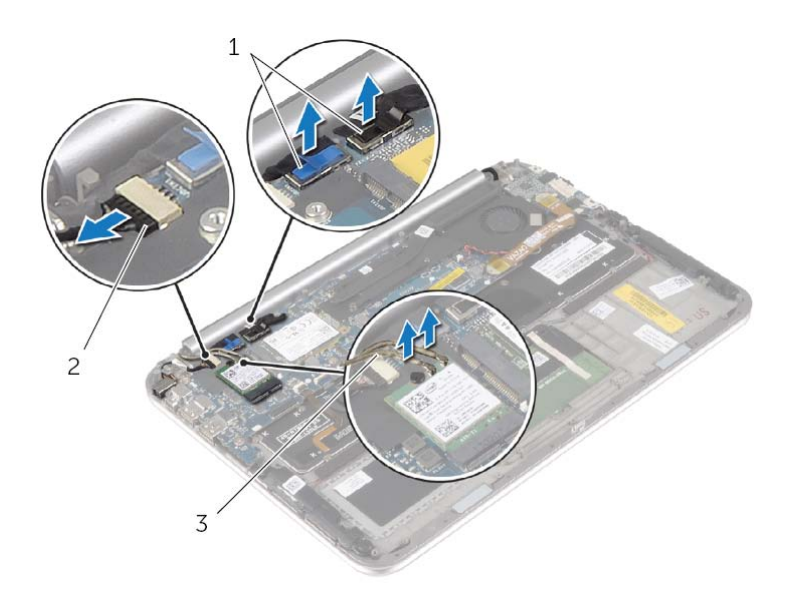

- 1 آبلات الشاشة )2( 2 آبل منفذ مهايئ التيار
	- 3 كابلات الهوائي (2)

### **إعادة ترآيب لوحة النظام**

**تحذير: قبل العمل داخل الكمبيوتر، قم بقراءة معلومات الأمان الواردة مع جهاز الكمبيوتر واتبع الخطوات الواردة في** "قبل العمل داخل الكمبيوتر" في الصفحة 7. وبعد العمل بداخل الكمبيوتر ، اتبع الإرشادات الواردة في "بعد العمل داخل **الكمبيوتر" في الصفحة 9. للحصول على معلومات إضافية حول أفضل ممارسات الأمان، انظر الصفحة الرئيسية الخاصة بالتوافق مع الإشعارات التنظيمية على العنوان compliance\_regulatory/com.dell.** 

#### **الإجراء**

- **1** أدخل آبل لوحة المفاتيح في موصل آبل لوحة المفاتيح واضغط على مزلاج الموصل لتثبيت الكبل.
	- **تنبيه: تأآد من عدم وضع الكبلات أسفل لوحة النظام.**
- **2** أدر لوحة النظام رأسًا على عقب، وقم بمحاذاة فتحات المسامير الموجودة على لوحة النظام مع فتحات المسامير الموجودة على مجموعة مسند راحة اليد.
	- **3** أعد ترآيب المسامير اللولبية التي تثبت لوحة النظام بمجموعة مسند راحة اليد.
		- **4** قم بتوصيل آابل البطارية الخلوية المصغرة بلوحة النظام.
- **5** مرر آبل الإضاءة الخلفية للوحة المفاتيح، وآبل NFC، وآبل لوحة اللمس في الموصلات الخاصة بها، واضغط لأسفل على مزاليج الموصل لتثبيت الكبلات.
	- **6** قم بتوصيل آبلات الشاشة بلوحة النظام.

**ملاحظة:** عند توصيل آبلات الشاشة بلوحة النظام، قم بمطابقة الملصقات (اليسرى واليمنى) الموجودة على آبلات الشاشة بالملصقات الموجودة على لوحة النظام.

 **7** قم بتوصيل آبل منفذ مهايئ التيار بلوحة النظام.

#### **المتطلبات اللاحقة**

- **1** أعد وضع المشتت الحراري. انظر "إعادة وضع المشتت الحراري" في الصفحة .30  **2** أعد وضع المروحة. انظر "إعادة وضع المروحة" في الصفحة .28  **3** أعد وضع بطاقة mSATA. انظر "إعادة وضع بطاقة mSATA "في الصفحة .18  **4** أعد وضع البطاقة اللاسلكية. انظر "إعادة ترآيب بطاقة لاسلكية" في الصفحة .16  **5** أعد وضع البطارية. انظر "إعادة وضع البطارية" في الصفحة .14
	- **6** أعد وضع غطاء القاعدة. انظر "إعادة وضع غطاء القاعدة" في الصفحة .12

### **إدخال رمز الخدمة في BIOS**

- **1** ابدأ تشغيل الكمبيوتر.
- **2** عند شعار Dell، اضغط على <2F <للدخول إلى إعداد النظام.
- **3** انتقل إلى علامة التبويب **الرئيسية**، اآتب رمز الخدمة في حقل **رمز الخدمة**.
- **4** افصل آابل البطارية الخلوية المصغرة عن لوحة النظام.
- **5** قم بإزالة المسامير اللولبية التي تثبت لوحة النظام بمجموعة مسند راحة اليد.
	- **6** ارفع لوحة النظام برفق واقلبها رأسًا على عقب.

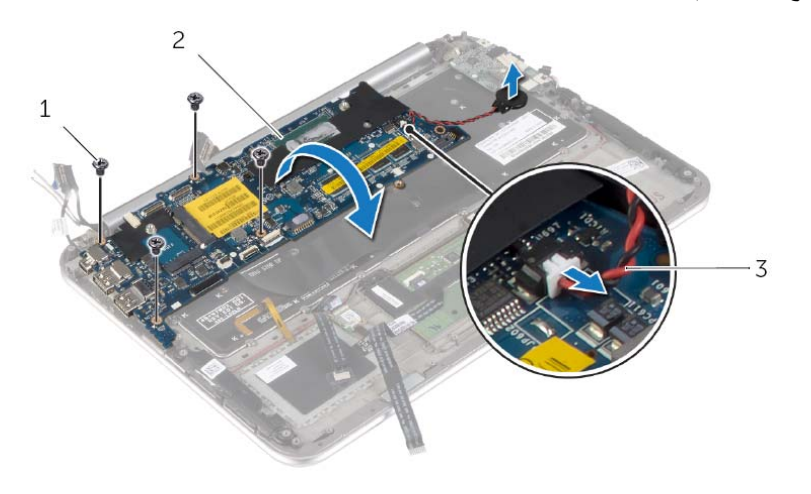

- 1 المسامير اللولبية )4( 2 لوحة النظام
	- 3 آبل البطارية الخلوية المصغرة
	- **7** ارفع مزلاج الموصل وافصل آبل لوحة المفاتيح عن لوحة النظام.

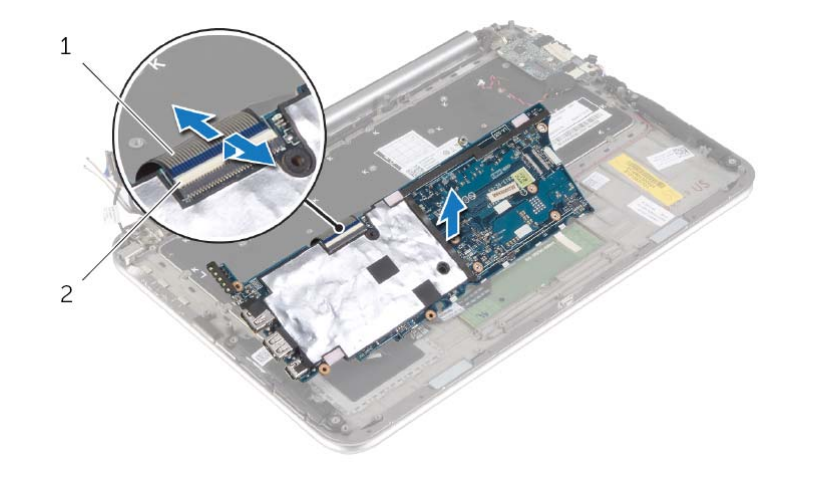

1 آبل لوحة المفاتيح 2 مزلاج الموصل

 **8** ارفع لوحة زر التشغيل بعيدًا عن مجموعة مسند راحة اليد.

 **3** ارفع مزاليج الموصل، وباستخدام ألسنة السحب، افصل آبل الإضاءة الخلفية للوحة المفاتيح وآبل NFC وآبل لوحة اللمس من لوحة النظام.

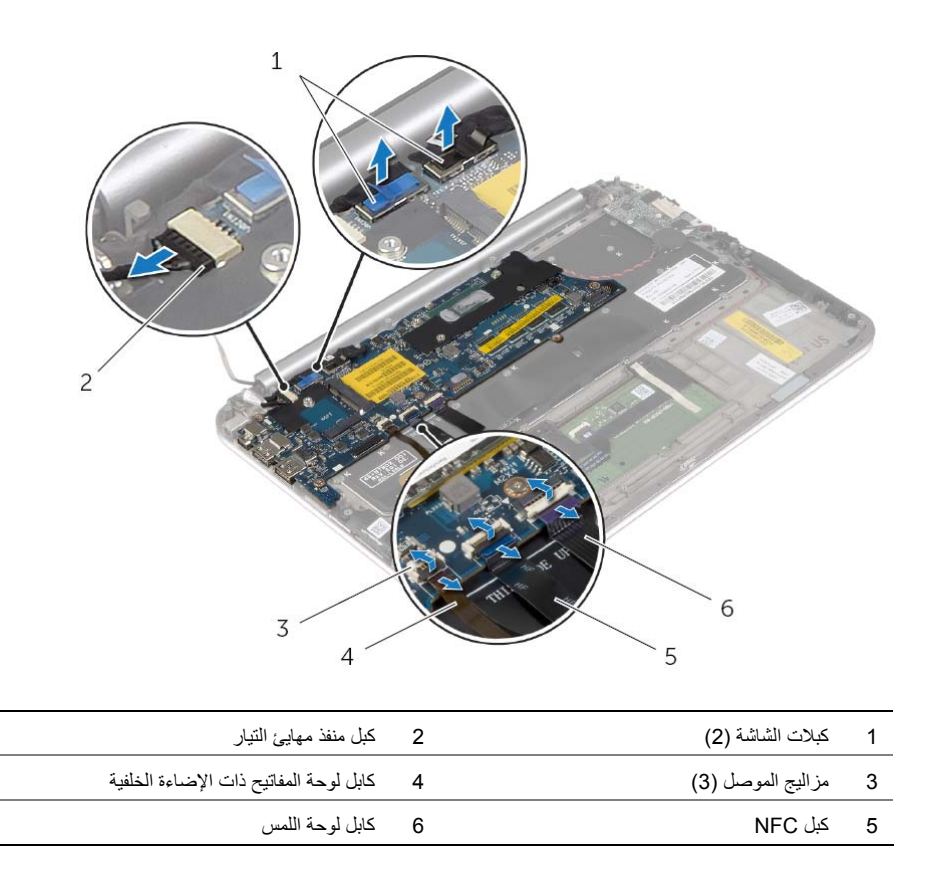

**تحذير: قبل العمل داخل الكمبيوتر، قم بقراءة معلومات الأمان الواردة مع جهاز الكمبيوتر واتبع الخطوات الواردة في** "قبل العمل داخل الكمبيوتر" في الصفحة 7. وبعد العمل بداخل الكمبيوتر ، اتبع الإرشادات الواردة في "بعد العمل داخل **الكمبيوتر" في الصفحة 9. للحصول على معلومات إضافية حول أفضل ممارسات الأمان، انظر الصفحة الرئيسية الخاصة بالتوافق مع الإشعارات التنظيمية على العنوان compliance\_regulatory/com.dell.** 

#### **المتطلبات الأساسية**

- **1** قم بإزالة غطاء القاعدة. انظر "إزالة غطاء القاعدة" في الصفحة .10
	- **2** قم بإزالة البطارية. انظر "إزالة البطارية" في الصفحة .13
- **3** أخرج البطاقة اللاسلكية. انظر "إزالة البطاقة اللاسلكية" في الصفحة .15
- **4** قم بإزالة بطاقة mSATA. انظر "إزالة بطاقة mSATA "في الصفحة .17
	- **5** قم بإزالة المروحة. انظر "إزالة المروحة" في الصفحة .26
- **6** قم بإزالة المشتت الحراري. انظر "إزالة المشتت الحراري" في الصفحة .29

#### **الإجراء**

- **ملاحظة:** يؤدي ترآيب لوحة النظام إلى إزالة أية تغييرات تكون قد أجريتها على نظام BIOS باستخدام إعداد النظام. أدخل رمز الخدمة الخاص بالكمبيوتر في BIOS، وقم بإجراء التغييرات المطلوبة مرة أخرى بعد ترآيب لوحة النظام. لمزيد من المعلومات حول إدخال رمز الخدمة في BIOS، انظر "إعادة تركيب لوحة النظام" في الصفحة 36.
	- **ملاحظة:** قبل فصل الكبلات عن لوحة النظام، لاحظ موقع الموصلات بحيث يمكنك إعادة توصيلها بطريقة صحيحة بعد Ø إعادة وضع لوحة النظام.
		- **1** افصل آبل منفذ مهايئ التيار من لوحة النظام.
		- **2** افصل آبلات الشاشة عن لوحة النظام باستخدام ألسنة السحب.

# **إعادة وضع منفذ مهايئ التيار**

**تحذير: قبل العمل داخل الكمبيوتر، قم بقراءة معلومات الأمان الواردة مع جهاز الكمبيوتر واتبع الخطوات الواردة في** "قبل العمل داخل الكمبيوتر" في الصفحة 7. وبعد العمل بداخل الكمبيوتر ، اتبع الإرشادات الواردة في "بعد العمل داخل **الكمبيوتر" في الصفحة 9. للحصول على معلومات إضافية حول أفضل ممارسات الأمان، انظر الصفحة الرئيسية الخاصة بالتوافق مع الإشعارات التنظيمية على العنوان compliance\_regulatory/com.dell.** 

#### **الإجراء**

- **1** أزح آبل منفذ مهايئ الطاقة أسفل مفصلة الشاشة.
- **2** قم بمحاذاة فتحة المسمار اللولبي الموجودة على منفذ مهايئ الطاقة مع فتحة المسمار اللولبي الموجودة على مجموعة مسند راحة اليد.
	- **3** قم بإعادة ترآيب المسمار اللولبي الذي يثبت موصل مهايئ الطاقة بمجموعة مسند راحة اليد.
		- **4** قم بتوصيل آبل منفذ مهايئ التيار بلوحة النظام.

- **1** أعد وضع البطارية. انظر "إعادة وضع البطارية" في الصفحة .14
- **2** أعد وضع غطاء القاعدة. انظر "إعادة وضع غطاء القاعدة" في الصفحة .12

**تحذير: قبل العمل داخل الكمبيوتر، قم بقراءة معلومات الأمان الواردة مع جهاز الكمبيوتر واتبع الخطوات الواردة في** "قبل العمل داخل الكمبيوتر" في الصفحة 7. وبعد العمل بداخل الكمبيوتر ، اتبع الإرشادات الواردة في "بعد العمل داخل **الكمبيوتر" في الصفحة 9. للحصول على معلومات إضافية حول أفضل ممارسات الأمان، انظر الصفحة الرئيسية الخاصة بالتوافق مع الإشعارات التنظيمية على العنوان compliance\_regulatory/com.dell.** 

#### **المتطلبات الأساسية**

- **1** قم بإزالة غطاء القاعدة. انظر "إزالة غطاء القاعدة" في الصفحة .10
	- **2** قم بإزالة البطارية. انظر "إزالة البطارية" في الصفحة .13

#### **الإجراء**

- **1** افصل آبل منفذ مهايئ التيار من لوحة النظام.
- **2** قم بإزالة المسمار الذي يثبت موصل مهايئ الطاقة بمجموعة مسند راحة اليد.
	- **3** قم بإزاحة وتحرير آبل منفذ مهايئ التيار من اسفل مصفلة الشاشة.
		- **4** ارفع منفذ مهايئ الطاقة بعيدًا عن مجموعة مسند راحة اليد.

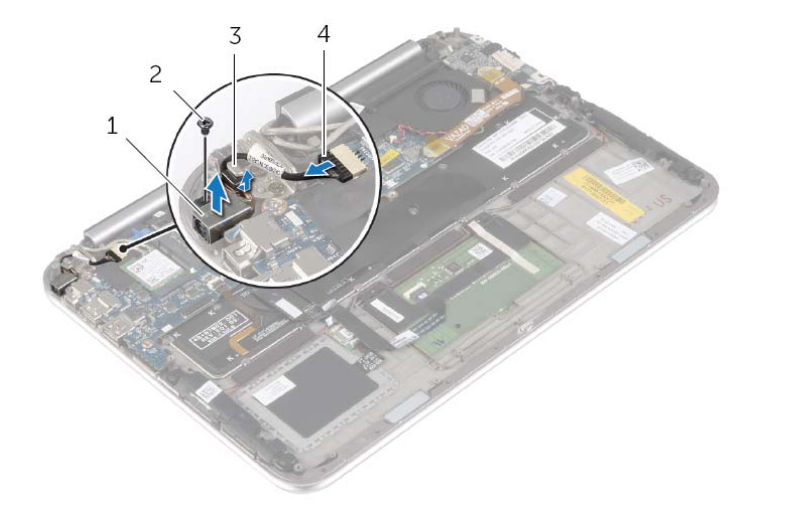

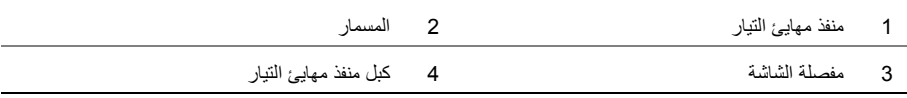

### **إعادة وضع المشتت الحراري**

**تحذير: قبل العمل داخل الكمبيوتر، قم بقراءة معلومات الأمان الواردة مع جهاز الكمبيوتر واتبع الخطوات الواردة في** "قبل العمل داخل الكمبيوتر" في الصفحة 7. وبعد العمل بداخل الكمبيوتر ، اتبع الإرشادات الواردة في "بعد العمل داخل **الكمبيوتر" 9. في الصفحة للحصول على معلومات إضافية حول أفضل ممارسات الأمان، انظر الصفحة الرئيسية الخاصة بالتوافق مع الإشعارات التنظيمية على العنوان compliance\_regulatory/com.dell.** 

#### **الإجراء**

- **ملاحظة:** يمكن إعادة استخدام الشحم الحراري الأصلي إذا تمت إعادة تثبيت لوحة النظام ووحدة امتصاص الحرارة الأصليتين معًا. في حالة إعادة تركيب أي من لوحة النظام أو وحدة امتصاص الحرارة، فينبغي أن تستخدم اللوحة الحرارية المرفقة ضمن مجموعة الأدوات لضمان استمرار التوصيل الحراري.
- **1** قم بمحاذاة فتحات المسامير الموجودة على وحدة امتصاص الحرارة مع فتحات المسامير اللولبية الموجودة على لوحة النظام.
	- **2** بترتيب تسلسلي، (موضح على المشتت الحراري)، اربط المسامير المثبتة للمشتت الحراري في لوحة النظام.

- **1** أعد وضع البطارية. انظر "إعادة وضع البطارية" في الصفحة .14
- **2** أعد وضع غطاء القاعدة. انظر "إعادة وضع غطاء القاعدة" في الصفحة .12

**تحذير: قبل العمل داخل الكمبيوتر، قم بقراءة معلومات الأمان الواردة مع جهاز الكمبيوتر واتبع الخطوات الواردة في** "قبل العمل داخل الكمبيوتر" في الصفحة 7. وبعد العمل بداخل الكمبيوتر، اتبع الإرشادات الواردة في "بعد العمل داخل **الكمبيوتر" في الصفحة 9. للحصول على معلومات إضافية حول أفضل ممارسات الأمان، انظر الصفحة الرئيسية الخاصة بالتوافق مع الإشعارات التنظيمية على العنوان compliance\_regulatory/com.dell.** 

#### **المتطلبات الأساسية**

- **1** قم بإزالة غطاء القاعدة. انظر "إزالة غطاء القاعدة" في الصفحة .10
	- **2** قم بإزالة البطارية. انظر "إزالة البطارية" في الصفحة .13

#### **الإجراء**

- **1** بترتيب تسلسلي، (موضح على المشتت الحراري)، فك المسامير اللولبية الستة المثبتة للمشتت الحراري في لوحة النظام.
	- **2** ارفع المشتت الحراري إلى خارج لوحة النظام.

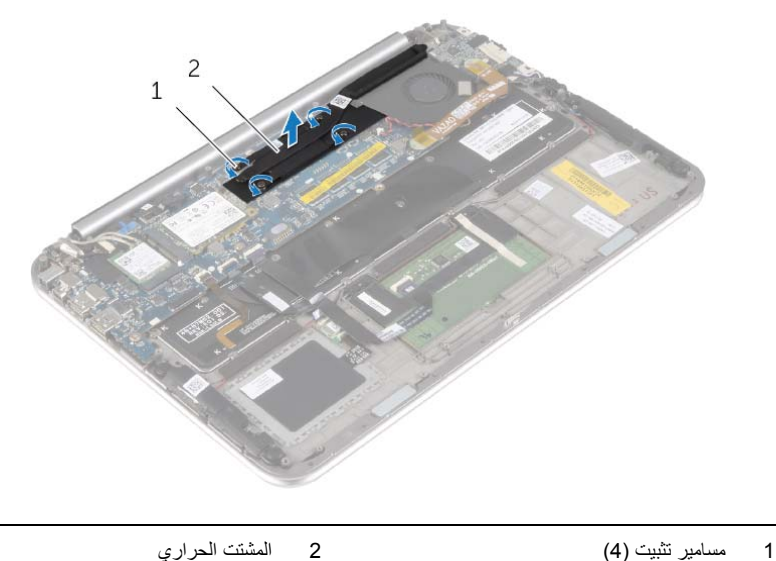

# **إعادة وضع المروحة**

**تحذير: قبل العمل داخل الكمبيوتر، قم بقراءة معلومات الأمان الواردة مع جهاز الكمبيوتر واتبع الخطوات الواردة في** "قبل العمل داخل الكمبيوتر" في الصفحة 7. وبعد العمل بداخل الكمبيوتر ، اتبع الإرشادات الواردة في "بعد العمل داخل **الكمبيوتر" في الصفحة 9. للحصول على معلومات إضافية حول أفضل ممارسات الأمان، انظر الصفحة الرئيسية الخاصة بالتوافق مع الإشعارات التنظيمية على العنوان compliance\_regulatory/com.dell.** 

#### **الإجراء**

- **1** قم يتمرير اللسان الموجود على المروحة أسفل غرفة التبريد، ومحاذاة فتحات المسمار على المروحة مع فتحات المسمار في لوحة المفاتيح.
	- **2** أعد وضع المسامير المثبتة للمروحة في لوحة المفاتيح.
		- **3** أوصل آبل المروحة بلوحة النظام.
	- **4** قم بتوجيه آبل البطارية الخلوية المصغرة عبر دلائل التوجيه الموجودة على المروحة.
		- **5** قم بتوصيل آبل لوحة الإدخال/الإخراج بلوحة الإدخال/الإخراج ولوحة النظام.

- **1** أعد وضع البطارية. انظر "إعادة وضع البطارية" في الصفحة .14
- **2** أعد وضع غطاء القاعدة. انظر "إعادة وضع غطاء القاعدة" في الصفحة .12
- **2** لاحظ توجيه آبل البطارية الخلوية المصغرة وأخرج الكبل من مسارات التوجيه في المروحة.
	- **3** افصل آبل المروحة عن لوحة النظام.
	- **4** قم بإزالة المسامير المثبتة للمروحة في لوحة المفاتيح.
	- **5** أزح المروحة وارفعها مع الكبل الخاص بها من لوحة المفاتيح.

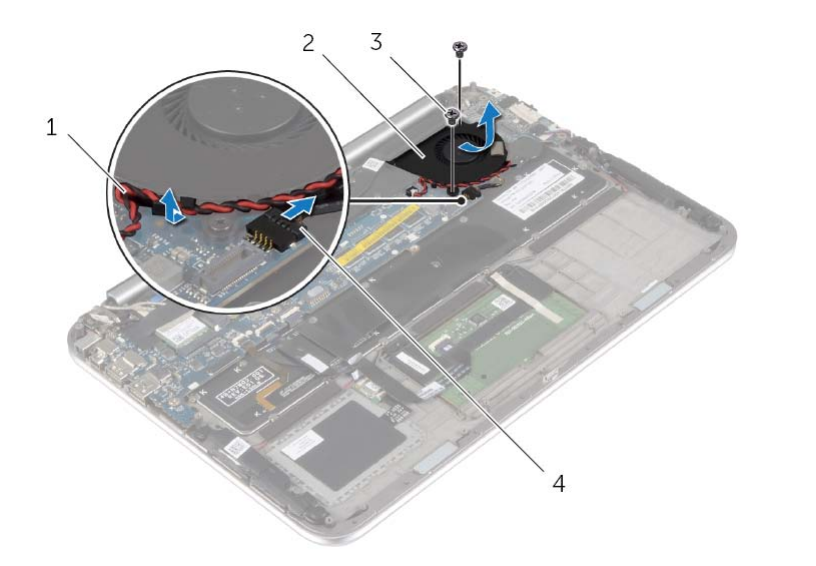

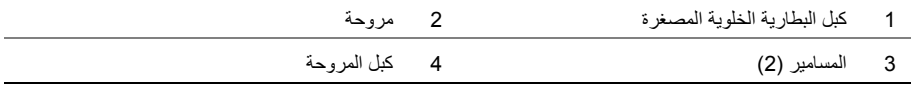

**تحذير: قبل العمل داخل الكمبيوتر، قم بقراءة معلومات الأمان الواردة مع جهاز الكمبيوتر واتبع الخطوات الواردة في** "قبل العمل داخل الكمبيوتر" في الصفحة 7. وبعد العمل بداخل الكمبيوتر، اتبع الإرشادات الواردة في "بعد العمل داخل **الكمبيوتر" في الصفحة 9. للحصول على معلومات إضافية حول أفضل ممارسات الأمان، انظر الصفحة الرئيسية الخاصة بالتوافق مع الإشعارات التنظيمية على العنوان compliance\_regulatory/com.dell.** 

#### **المتطلبات الأساسية**

- **1** قم بإزالة غطاء القاعدة. انظر "إزالة غطاء القاعدة" في الصفحة .10
	- **2** قم بإزالة البطارية. انظر "إزالة البطارية" في الصفحة .13

#### **الإجراء**

 **1** افصل آبل لوحة الإدخال/الإخراج من لوحة الإدخال/الإخراج ولوحة النظام باستخدام ألسنة السحب، وأخرج الكبل.

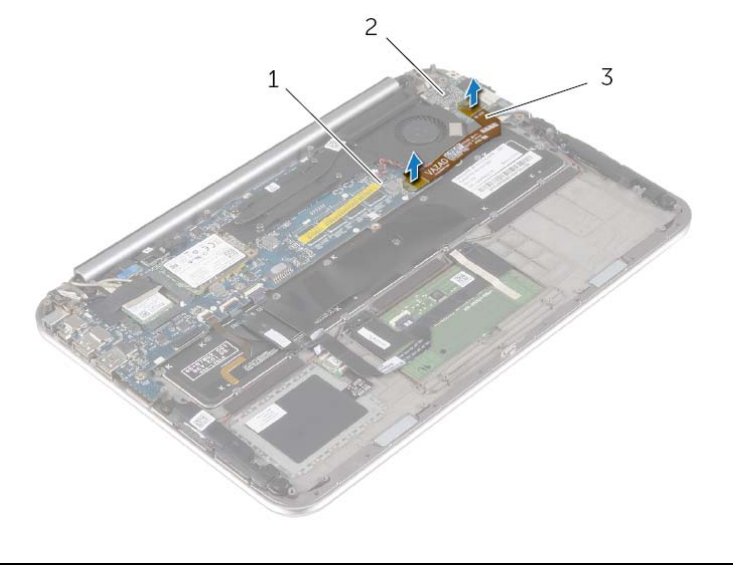

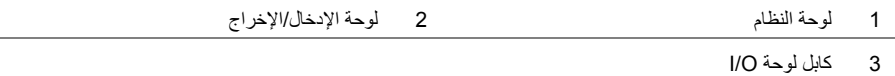

# **إعادة ترآيب لوحة الإدخال /الإخراج (O/I (**

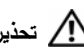

**تحذير: قبل العمل داخل الكمبيوتر، قم بقراءة معلومات الأمان الواردة مع جهاز الكمبيوتر واتبع الخطوات الواردة في** "قبل العمل داخل الكمبيوتر" في الصفحة 7. وبعد العمل بداخل الكمبيوتر، اتبع الإرشادات الواردة في "بعد العمل داخل **الكمبيوتر" في الصفحة 9. للحصول على معلومات إضافية حول أفضل ممارسات الأمان، انظر الصفحة الرئيسية الخاصة بالتوافق مع الإشعارات التنظيمية على العنوان compliance\_regulatory/com.dell.** 

#### **الإجراء**

- **ملاحظة:** تأآد من أن مفتاح التيار في مكانه الصحيح متحرك باتجاه الجزء الخلفي للكمبيوتر قبل إعادة وضع لوحة الإدخال/الإخراج.
- **1** قم بمحاذاة فتحات المسامير اللولبية الموجودة على لوحة الإدخال/الإخراج مع فتحات المسامير اللولبية الموجودة على مجموعة مسند راحة اليد.
	- **2** أعد ترآيب المسمار اللولبي الذي يثبت لوحة الإدخال/الإخراج بمجموعة مسند راحة اليد.
		- **3** قم بتوصيل آبل مكبر الصوت بلوحة الإدخال/الإخراج.
		- **4** قم بتوصيل آبل لوحة الإدخال/الإخراج بلوحة الإدخال/الإخراج ولوحة النظام.

- **1** أعد وضع البطارية. انظر "إعادة وضع البطارية" في الصفحة .14
- **2** أعد وضع غطاء القاعدة. انظر "إعادة وضع غطاء القاعدة" في الصفحة .12

# **إزالة لوحة الإدخال /الإخراج (O/I (**

**تحذير: قبل العمل داخل الكمبيوتر، قم بقراءة معلومات الأمان الواردة مع جهاز الكمبيوتر واتبع الخطوات الواردة في** "قبل العمل داخل الكمبيوتر" في الصفحة 7. وبعد العمل بداخل الكمبيوتر ، اتبع الإرشادات الواردة في "بعد العمل داخل **الكمبيوتر" في الصفحة 9. للحصول على معلومات إضافية حول أفضل ممارسات الأمان، انظر الصفحة الرئيسية الخاصة بالتوافق مع الإشعارات التنظيمية على العنوان compliance\_regulatory/com.dell.** 

#### **المتطلبات الأساسية**

- **1** قم بإزالة غطاء القاعدة. انظر "إزالة غطاء القاعدة" في الصفحة .10
	- **2** قم بإزالة البطارية. انظر "إزالة البطارية" في الصفحة .13

#### **الإجراء**

- **1** افصل موصل آبل مكبر الصوت من لوحة O/I) الإدخال/الإخراج).
- **2** باستخدام لسان السحب، افصل آبل لوحة الإدخال/الإخراج من لوحة النظام ولوحة الإدخال/الإخراج.
	- **3** قم بإزالة المسامير اللولبية التي تثبت لوحة الإدخال/ الإخراج بمجموعة مسند راحة اليد.
		- **4** ارفع لوحة الإدخال/الإخراج بعيدًا عن مجموعة مسند راحة اليد.

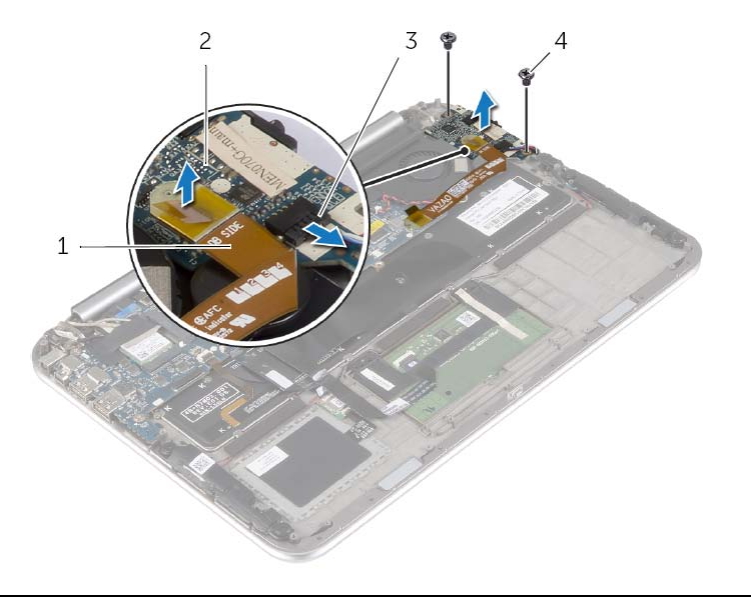

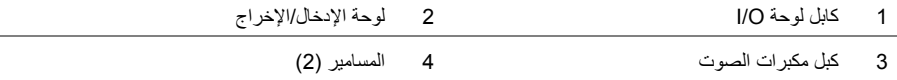

### **إعادة ترآيب البطارية الخلوية المصغرة**

- **تحذير: قبل العمل داخل الكمبيوتر، قم بقراءة معلومات الأمان الواردة مع جهاز الكمبيوتر واتبع الخطوات الواردة في** "قبل العمل داخل الكمبيوتر" فى الصفحة 7. وبعد العمل بداخل الكمبيوتر ، اتبع الإرشادات الواردة في "بعد العمل داخل **الكمبيوتر" في الصفحة 9. للحصول على معلومات إضافية حول أفضل ممارسات الأمان، انظر الصفحة الرئيسية الخاصة بالتوافق مع الإشعارات التنظيمية على العنوان compliance\_regulatory/com.dell.**
- \اكر تحذير : قد تنفجر البطارية إذا تم تركيبها بشكل غير صحيح. ولذا، لا تستبدل البطارية إلا ببطارية من نفس النوع أو من **نوع مماثل. تخلص من البطاريات المستعملة وفقًا لتعليمات الشرآة المصنعة.**

**الإجراء**  قم بلصق البطارية الخلوية المصغرة بلوحة المفاتيح. قم بتوصيل آابل البطارية الخلوية المصغرة بلوحة النظام. قم بتمرير آبل البطارية الخلوية المصغرة عبر مسارات التوجيه.

 **4** قم بتوصيل آبل لوحة الإدخال/الإخراج بلوحة الإدخال/الإخراج ولوحة النظام.

- **1** أعد وضع البطارية. انظر "إعادة وضع البطارية" في الصفحة .14
- **2** أعد وضع غطاء القاعدة. انظر "إعادة وضع غطاء القاعدة" في الصفحة .12
- **2** افصل آابل البطارية الخلوية المصغرة عن لوحة النظام.  **3** لاحظ توجيه آبل البطارية الخلوية المصغرة وأخرج الكبل من مسارات التوجيه.  **4** قم بفك البطارية الخلوية المصغرة من لوحة المفاتيح.
	- **5** ارفع البطارية الخلوية المصغرة مع الكبل الخاص بها خارج لوحة المفاتيح.

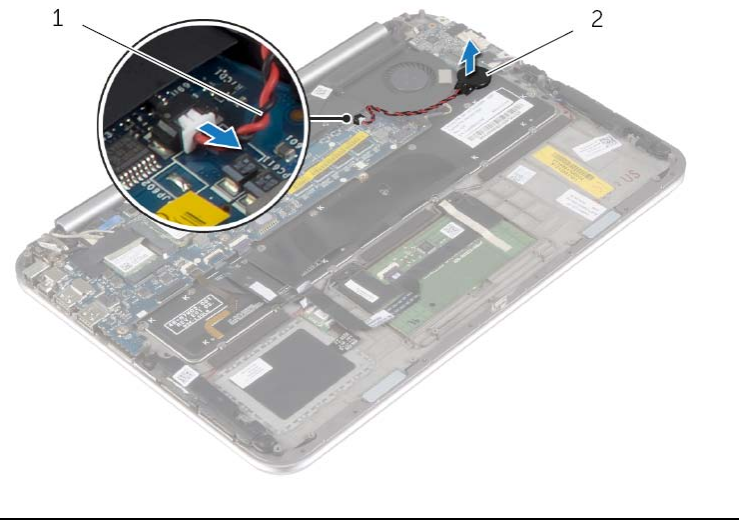

1 آبل البطارية الخلوية المصغرة 2 بطارية خلوية مصغرة

# **إزالة البطارية الخلوية المصغرة**

**تحذير: قبل العمل داخل الكمبيوتر، قم بقراءة معلومات الأمان الواردة مع جهاز الكمبيوتر واتبع الخطوات الواردة في** "قبل العمل داخل الكمبيوتر" في الصفحة 7. وبعد العمل بداخل الكمبيوتر ، اتبع الإرشادات الواردة في "بعد العمل داخل **الكمبيوتر" في الصفحة 9. للحصول على معلومات إضافية حول أفضل ممارسات الأمان، انظر الصفحة الرئيسية الخاصة بالتوافق مع الإشعارات التنظيمية على العنوان compliance\_regulatory/com.dell.** 

**تنبيه: تؤدي إزالة البطارية الخلوية المصغرة إلى إعادة ضبط إعدادات نظام الإدخال والإخراج الأساسي (BIOS ( إلى الإعدادات الافتراضية. يُوصى بأن تلاحظ إعدادات نظام الإدخال والإخراج الأساسي (BIOS (قبل إزالة البطارية الخلوية المصغرة .** 

#### **المتطلبات الأساسية**

- **1** قم بإزالة غطاء القاعدة. انظر "إزالة غطاء القاعدة" في الصفحة .10
	- **2** قم بإزالة البطارية. انظر "إزالة البطارية" في الصفحة .13

#### **الإجراء**

 **1** افصل آبل لوحة الإدخال/الإخراج من لوحة الإدخال/الإخراج ولوحة النظام باستخدام ألسنة السحب، وأخرج الكبل.

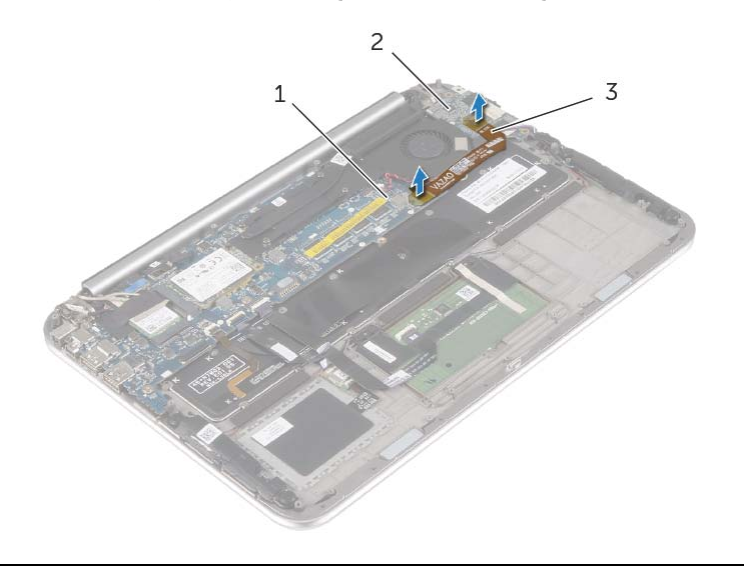

- 1 لوحة النظام 2 لوحة الإدخال/الإخراج
	- 3 آابل لوحة O/I

### **إعادة وضع مكبرات الصوت**

**تحذير: قبل العمل داخل الكمبيوتر، قم بقراءة معلومات الأمان الواردة مع جهاز الكمبيوتر واتبع الخطوات الواردة في** "قبل العمل داخل الكمبيوتر" في الصفحة 7. وبعد العمل بداخل الكمبيوتر، اتبع الإرشادات الواردة في "بعد العمل داخل **الكمبيوتر" في الصفحة 9. للحصول على معلومات إضافية حول أفضل ممارسات الأمان، انظر الصفحة الرئيسية الخاصة بالتوافق مع الإشعارات التنظيمية على العنوان compliance\_regulatory/com.dell.** 

#### **الإجراء**

- **1** باستخدام دعامات المحاذاة في مجموعة مسند راحة اليد، ضع مكبرات الصوت في مجموعة مسند راحة اليد.
	- **2** أعد ترآيب المسامير التي تثبت مكبرات الصوت بمجموعة مسند راحة اليد.
- **3** مرر آبل مكبر الصوت عبر مسارات التوجيه في مجموعة مسند راحة اليد، ثم قم بلصق الرغوة اللاصقة.
	- **4** قم بتوصيل آبل مكبر الصوت بلوحة الإدخال/الإخراج.
	- **5** أدخل آبل لوحة اللمس في موصل آبل لوحة اللمس، واضغط على مزلاج الموصل لتثبيت الكبل.

- **1** أعد وضع البطارية. انظر "إعادة وضع البطارية" في الصفحة .14
- **2** أعد وضع غطاء القاعدة. انظر "إعادة وضع غطاء القاعدة" في الصفحة .12

**تحذير: قبل العمل داخل الكمبيوتر، قم بقراءة معلومات الأمان الواردة مع جهاز الكمبيوتر واتبع الخطوات الواردة في** "قبل العمل داخل الكمبيوتر" في الصفحة 7. وبعد العمل بداخل الكمبيوتر ، اتبع الإرشادات الواردة في "بعد العمل داخل **الكمبيوتر" في الصفحة 9. للحصول على معلومات إضافية حول أفضل ممارسات الأمان، انظر الصفحة الرئيسية الخاصة بالتوافق مع الإشعارات التنظيمية على العنوان compliance\_regulatory/com.dell.** 

#### **المتطلبات الأساسية**

- **1** قم بإزالة غطاء القاعدة. انظر "إزالة غطاء القاعدة" في الصفحة .10
	- **2** قم بإزالة البطارية. انظر "إزالة البطارية" في الصفحة .13

#### **الإجراء**

ارفع مزلاج الموصل وقم بفصل آبل لوحة اللمس عن لوحة النظام. قم بإزالة المسامير التي تثبت مكبرات الصوت بمجموعة مسند راحة اليد. افصل موصل آبل مكبر الصوت من لوحة O/I) الإدخال/الإخراج). قم بفك الرغوة اللاصقة من آبل مكبر الصوت، ولاحظ التوجيه وأخرج الكبلات من مسارات التوجيه. ارفع مكبرات الصوت، وآذلك الكابل الخاص بها عن مجموعة مسند راحة اليد.

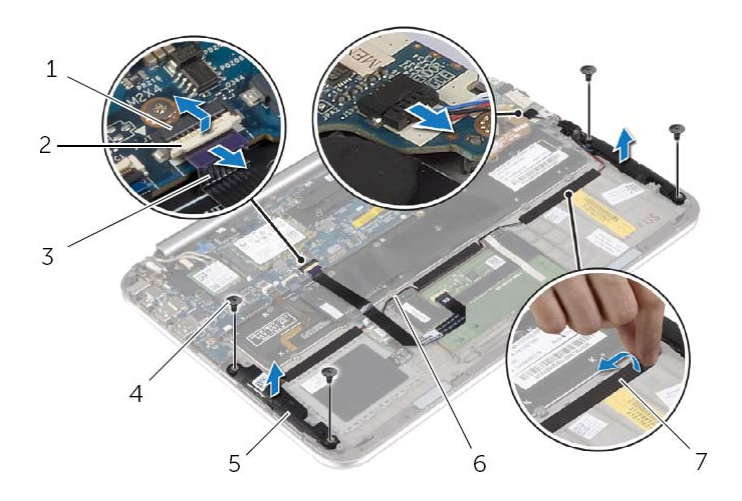

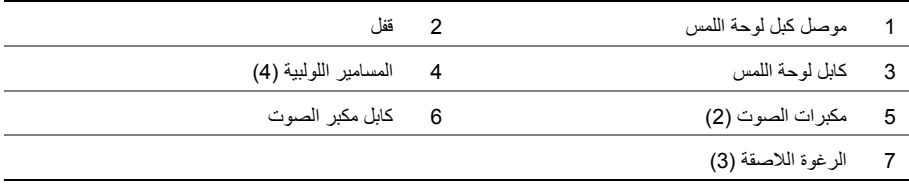

# **إعادة وضع بطاقة mSATA**

**تحذير: قبل العمل داخل الكمبيوتر، قم بقراءة معلومات الأمان الواردة مع جهاز الكمبيوتر واتبع الخطوات الواردة في** "قبل العمل داخل الكمبيوتر" في الصفحة 7. وبعد العمل بداخل الكمبيوتر، اتبع الإرشادات الواردة في "بعد العمل داخل **الكمبيوتر" في 9. الصفحة للحصول على معلومات إضافية حول أفضل ممارسات الأمان، انظر الصفحة الرئيسية الخاصة بالتوافق مع الإشعارات التنظيمية على العنوان compliance\_regulatory/com.dell.** 

#### **الإجراء**

- **1** قم بمحاذاة السن الموجود في بطاقة mSATA مع العروة الموجودة في موصل بطاقة mSATA.
	- **2** أدخل بطاقة mSATA بزاوية في موصل بطاقة mSATA.
- **3** اضغط على الطرف الآخر من بطاقة mSATA لأسفل وأعد وضع المسمار المثبت لبطاقة mSATA في لوحة النظام.

- **1** أعد وضع البطارية. انظر "إعادة وضع البطارية" في الصفحة .14
- **2** أعد وضع غطاء القاعدة. انظر "إعادة وضع غطاء القاعدة" في الصفحة .12

# **إزالة بطاقة mSATA**

**تحذير: قبل العمل داخل الكمبيوتر، قم بقراءة معلومات الأمان الواردة مع جهاز الكمبيوتر واتبع الخطوات الواردة في** "قبل العمل داخل الكمبيوتر" في الصفحة 7. وبعد العمل بداخل الكمبيوتر، اتبع الإرشادات الواردة في "بعد العمل داخل **الكمبيوتر" في الصفحة 9. للحصول على معلومات إضافية حول أفضل ممارسات الأمان، انظر الصفحة الرئيسية الخاصة بالتوافق مع الإشعارات التنظيمية على العنوان compliance\_regulatory/com.dell.** 

#### **المتطلبات الأساسية**

- **1** قم بإزالة غطاء القاعدة. انظر "إزالة غطاء القاعدة" في الصفحة .10
	- **2** قم بإزالة البطارية. انظر "إزالة البطارية" في الصفحة .13

#### **الإجراء**

- **1** قم بإزالة المسمار الذي يثبت بطاقة mSATA في لوحة النظام.
- **2** أزح بطاقة mSATA وقم بإزالتها إلى خارج موصل بطاقة mSATA.

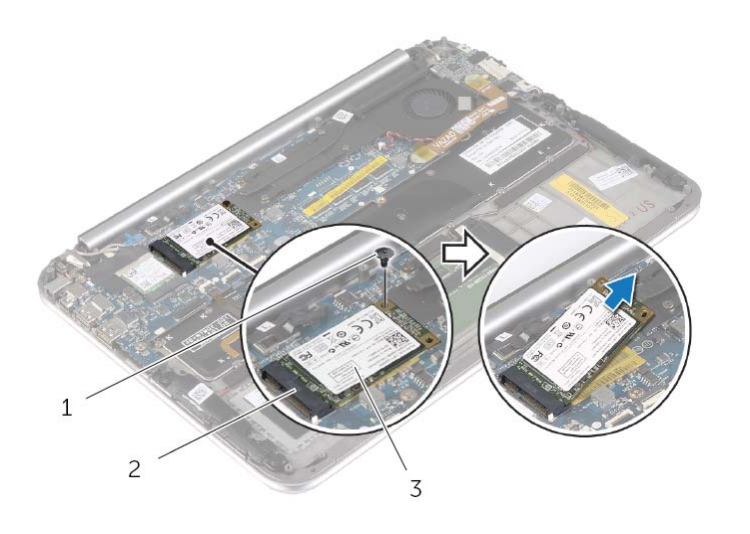

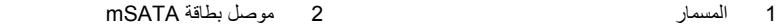

3 بطاقة mSATA

### **إعادة ترآيب بطاقة لاسلكية**

**تحذير: قبل العمل داخل الكمبيوتر، قم بقراءة معلومات الأمان الواردة مع جهاز الكمبيوتر واتبع الخطوات الواردة في** "قبل العمل داخل الكمبيوتر" في الصفحة 7. وبعد العمل بداخل الكمبيوتر، اتبع الإرشادات الواردة في "بعد العمل داخل **الكمبيوتر" في الصفحة 9. للحصول على معلومات إضافية حول أفضل ممارسات الأمان، انظر الصفحة الرئيسية الخاصة بالتوافق مع الإشعارات التنظيمية على العنوان compliance\_regulatory/com.dell.** 

### **الإجراء**

**تنبيه: لتجنب تلف البطاقة اللاسلكية، لا تضع أي آبلات أسفلها. 1** قم بمحاذاة الفتحة الموجودة على البطاقة اللاسلكية مع العروة الموجودة في موصل البطاقة اللاسلكية.  **2** أدخل البطاقة اللاسلكية في الموصل الخاص بها، وأعد ترآيب المسمار الذي يثبت البطاقة اللاسلكية بلوحة النظام.  **3** قم بتوصيل آبلات الهوائي بالبطاقة اللاسلكية. **ملاحظة:** يكون لون آبلات الهوائي ظاهرًا بالقرب من طرف الكبلات.

يوضح الجدول التالي نظام ألوان كبلات الهوائي للبطاقة اللاسلكية التي يدعمها الكمبيوتر الذي بحوزتك.

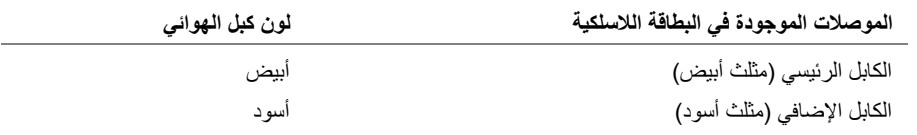

 **4** قم بلصق شريط مايلار والشريط الموصل بكبلات الهوائي.

- **1** أعد وضع البطارية. انظر "إعادة وضع البطارية" في الصفحة .14
- **2** أعد وضع غطاء القاعدة. انظر "إعادة وضع غطاء القاعدة" في الصفحة .12

**تحذير: قبل العمل داخل الكمبيوتر، قم بقراءة معلومات الأمان الواردة مع جهاز الكمبيوتر واتبع الخطوات الواردة في** "قبل العمل داخل الكمبيوتر" في الصفحة 7. وبعد العمل بداخل الكمبيوتر ، اتبع الإرشادات الواردة في "بعد العمل داخل **الكمبيوتر" في الصفحة 9. للحصول على معلومات إضافية حول أفضل ممارسات الأمان، انظر الصفحة الرئيسية الخاصة بالتوافق مع الإشعارات التنظيمية على العنوان compliance\_regulatory/com.dell.** 

#### **المتطلبات الأساسية**

- **1** قم بإزالة غطاء القاعدة. انظر "إزالة غطاء القاعدة" في الصفحة .10
	- **2** قم بإزالة البطارية. انظر "إزالة البطارية" في الصفحة .13

#### **الإجراء**

- **1** قم بنزع شريط مايلار والشريط الموصل الذي يغطي آبلات الهوائي.
	- **2** قم بفصل آابلات الهوائي من البطاقة . اللاسلكية
	- **3** قم بإزالة المسمار الذي يثبت البطاقة اللاسلكية في لوحة النظام.
	- **4** قم بإزاحة البطاقة اللاسلكية، ثم أخرجها من الموصل الخاص بها.

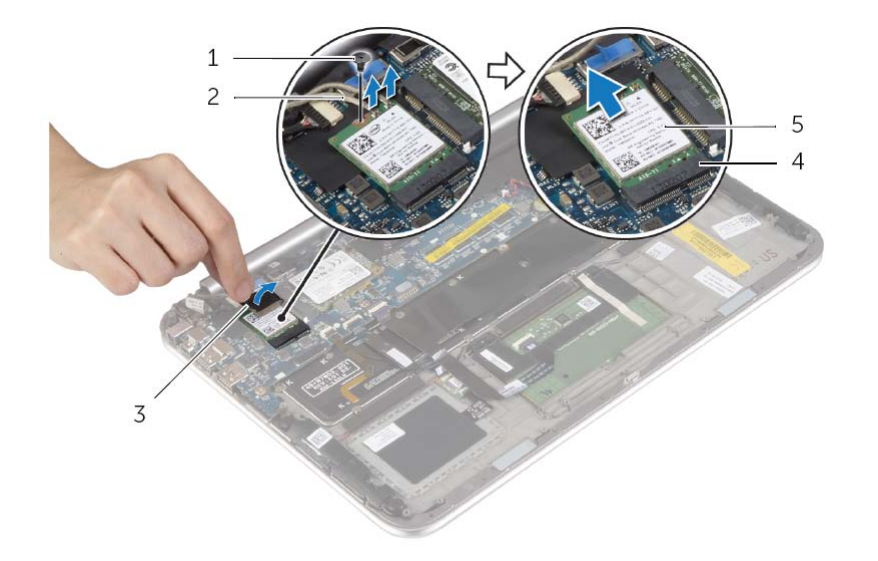

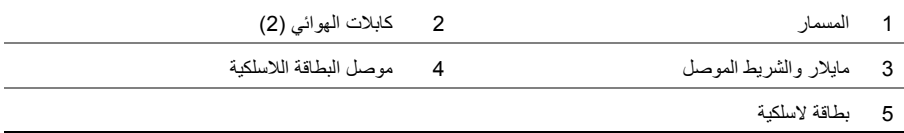

# **إعادة وضع البطارية**

**تحذير: قبل العمل داخل الكمبيوتر، قم بقراءة معلومات الأمان الواردة مع جهاز الكمبيوتر واتبع الخطوات الواردة في** "قبل العمل داخل الكمبيوتر" في الصفحة 7. وبعد العمل بداخل الكمبيوتر، اتبع الإرشادات الواردة في "بعد العمل داخل **الكمبيوتر" في الصفحة 9. للحصول على معلومات إضافية حول أفضل ممارسات الأمان، انظر الصفحة الرئيسية الخاصة بالتوافق مع الإشعارات التنظيمية على العنوان compliance\_regulatory/com.dell.** 

#### **الإجراء**

- **1** قم بمحاذاة فتحات المسامير الموجودة في البطارية مع فتحات المسامير الموجودة في مجموعة مسند راحة اليد وضع البطارية في مجموعة مسند راحة اليد.
	- **2** قم بإعادة ترآيب المسامير اللولبية التي تثبت البطارية بمجموعة مسند راحة اليد.
		- **3** قم بتوصيل آابل البطارية بلوحة النظام.

#### **المتطلبات اللاحقة**

أعد وضع غطاء القاعدة. انظر "إعادة وضع غطاء القاعدة" في الصفحة .12

**تحذير: قبل العمل داخل الكمبيوتر، قم بقراءة معلومات الأمان الواردة مع جهاز الكمبيوتر واتبع الخطوات الواردة في** "قبل العمل داخل الكمبيوتر" في الصفحة 7. وبعد العمل بداخل الكمبيوتر، اتبع الإرشادات الواردة في "بعد العمل داخل **الكمبيوتر" في الصفحة 9. للحصول على معلومات إضافية حول أفضل ممارسات الأمان، انظر الصفحة الرئيسية الخاصة بالتوافق مع الإشعارات التنظيمية على العنوان compliance\_regulatory/com.dell.** 

#### **المتطلبات الأساسية**

قم بإزالة غطاء القاعدة. انظر "إزالة غطاء القاعدة" في الصفحة .10

### **الإجراء**

- **1** افصل آابل البطارية عن لوحة النظام.
- **2** قم بإزالة المسامير اللولبية التي تثبت البطارية بمجموعة مسند راحة اليد.
	- **3** ارفع البطارية والكابل الخاص بها بعيداً عن مجموعة مسند راحة اليد.

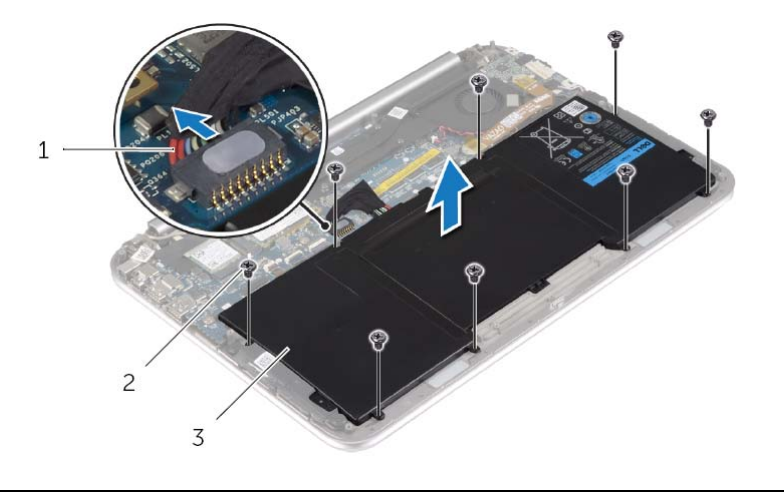

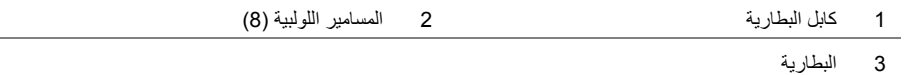

 **4** اضغط مع الاستمرار على مفتاح الطاقة لمدة 5 ثوان لتأريض لوحة النظام.

# **إعادة وضع غطاء القاعدة**

**تحذير: قبل العمل داخل الكمبيوتر، قم بقراءة معلومات الأمان الواردة مع جهاز الكمبيوتر واتبع الخطوات الواردة في** "قبل العمل داخل الكمبيوتر" في الصفحة 7. وبعد العمل بداخل الكمبيوتر، اتبع الإرشادات الواردة في "بعد العمل داخل **الكمبيوتر" في الصفحة 9. للحصول على معلومات إضافية حول أفضل ممارسات الأمان، انظر الصفحة الرئيسية الخاصة بالتوافق مع الإشعارات التنظيمية على العنوان compliance\_regulatory/com.dell.** 

#### **الإجراء**

- **1** مرر فتحة مفتاح الطاقة في مفتاح الطاقة وقم بوضع غطاء القاعدة في مجموعة مسند راحة اليد.
	- **2** قم بتثبيت غطاء القاعدة في موضعه.
	- **3** أعد وضع المسامير المثبتة لغطاء القاعدة في مجموعة مسند راحة اليد.
		- **4** أدر علامة النظام لأعلى واجعلها تستقر في مكانها.

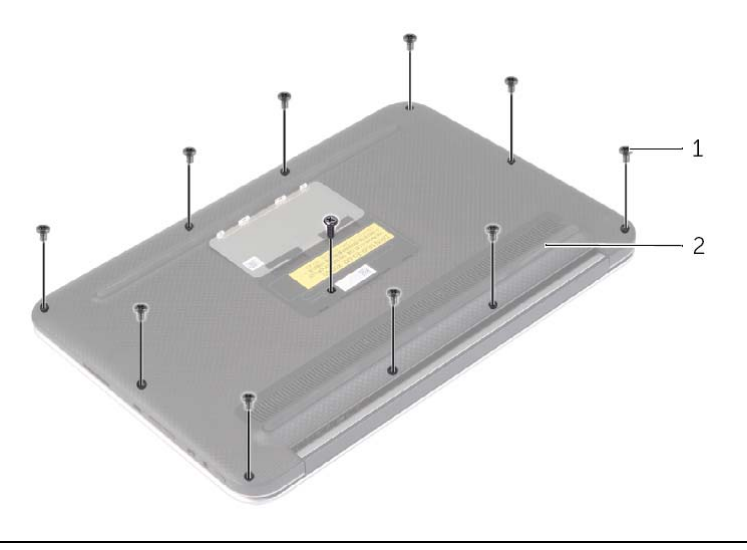

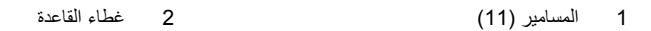

- **4** ضع الكمبيوتر بحيث يكون الجانب الخلفي مواجهًا لك، وقم بفك غطاء القاعدة برفق بداية من الجانب الأيمن.
	- **5** ارفع غطاء القاعدة بزاوية ومرره لتحرير فتحة مفتاح الطاقة من مفتاح الطاقة.

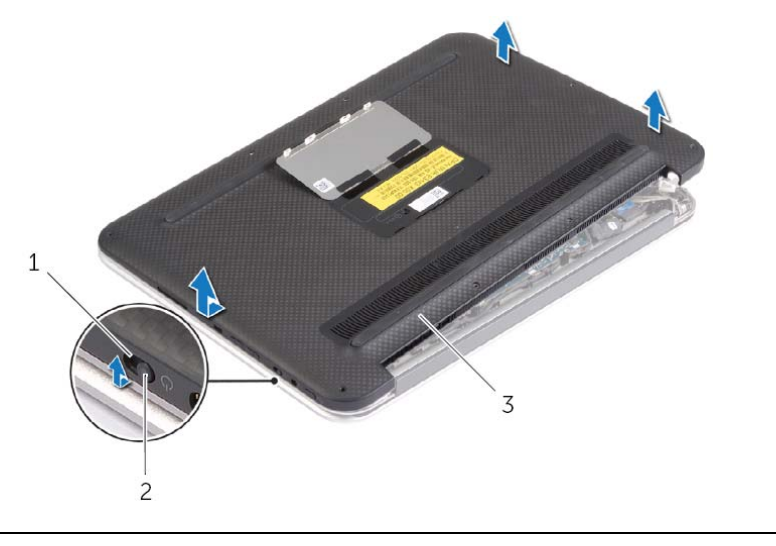

1 فتحة مفتاح الطاقة 2 مفتاح الطاقة

3 غطاء القاعدة

**تحذير: قبل العمل داخل الكمبيوتر، قم بقراءة معلومات الأمان الواردة مع جهاز الكمبيوتر واتبع الخطوات الواردة في** "قبل العمل داخل الكمبيوتر" في الصفحة 7. ويعد العمل بداخل الكمبيوتر ، اتبع الإرشادات الواردة في "بعد العمل داخل **الكمبيوتر" في الصفحة 9. للحصول على معلومات إضافية حول أفضل ممارسات الأمان، انظر الصفحة الرئيسية الخاصة بالتوافق مع الإشعارات التنظيمية على العنوان compliance\_regulatory/com.dell.** 

#### **الإجراء**

- **1** أغلق شاشة العرض واقلب الكمبيوتر رأسًا على عقب.
- **2** اقلب شارة النظام رأسًا على عقب، ثم ضعها في غطاء القاعدة.

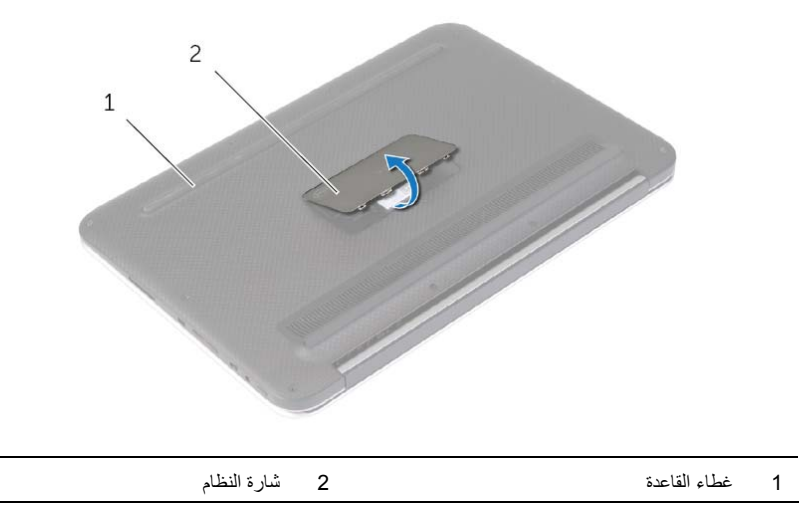

### **بعد العمل داخل الكمبيوتر**

**تنبيه: قد يؤدي ترك المسامير المفكوآة داخل الكمبيوتر إلى إلحاق الضرر به بشدة. 1** أعد ترآيب جميع المسامير اللولبية وتأآد من عدم وجود مسامير لولبية مفكوآة بداخل الكمبيوتر.  **2** قم بتوصيل أي آبلات وأجهزة طرفية وأجزاء أخرى قمت بإزالتها قبل العمل في الكمبيوتر.

- **3** توصيل الكمبيوتر بمأخذ للتيار الكهربي.
	- **4** قم بتشغيل الكمبيوتر.

### **إرشادات النظام**

استعن بإرشادات السلامة التالية لمساعدتك على حماية الكمبيوتر من أي تلف محتمل، وللمساعدة آذلك على ضمان سلامتك الشخصية.

- 
- ∱∕ تحذير : قبل العمل داخل جهاز الكمبيوتر ، يرجى قراءة معلومات الأمان الواردة مع جهاز الكمبيوتر للحصول على **معلومات إضافية حول أفضل ممارسات الأمان، انظر الصفحة الرئيسية الخاصة بالتوافق مع الإشعارات التنظيمية على .dell.com/regulatory\_compliance العنوان**
	- \أ/ تحذير : قم بفصل جميع مصادر الطاقة قبل فتح غطاء الكمبيوتر أو اللوحات. بعد الانتهاء من العمل داخل الكمبيوتر ، **قم بإعادة ترآيب جميع الأغطية واللوحات والمسامير اللولبية قبل التوصيل بمصدر الطاقة.**
- \/ تنبيه: لا يُسمح بإزالة غطاء الكمبيوتر والوصول إلى أي من المكونات الداخلية للكمبيوتر إلا لفنى خدمة معتمد فحسب. **راجع إرشادات الأمان للحصول على معلومات آاملة حول احتياطات السلامة والعمل داخل الكمبيوتر والحماية من تفريغ الشحنات الإلكتروستاتيكية.** 
	- **تنبيه: لتجنب إتلاف جهاز الكمبيوتر، تأآد من أن سطح العمل مستويًا ونظيفًا.**
- ∧ تنبيه: عندما تقوم بفصل أحد الكبلات، اسحبه من موصل الكبل أو من لسان السحب الخاص به، وليس من الكبل نفسه. { بعض الكبلات تحتو ي على موصلات مزودة بألسنة قفل أو مسامير إبهامية يلزم فكها قبل فصل الكبل. عند فصل الكبلات، حافظ على محاذاتها بالتساوي لتجنب ثني أي من سنون الموصلات. عند توصيل الكبلات، تأكد من المنافذ والموصلات **تمت توجيهها ومحاذاتها بشكل صحيح.** 
	- **تنبيه: لتجنب إتلاف المكونات والبطاقات، تعامل معها من الحواف وتجنب لمس السنون والملامسات.**
- ^/ تنبيه: قبل لمس أي شيء داخل الكمبيوتر ، قم بتأريض نفسك بواسطة لمس سطح معدني غير مطلي، مثل السطح المعدني الموجود في الجزء الخلفي من الكمبيوتر. أثناء العمل، فم بلمس سطح معدني غير مطلّي من وقت لآخر لتبديد الكهرباء **الإستاتيكية، والتي قد تضر بالمكونات الداخلية للكمبيوتر.**

# **قبل العمل داخل الكمبيوتر**

### **قبل أن تبدأ**

**تنبيه: لمنع فقدان البيانات، قم بحفظ وإغلاق جميع الملفات المفتوحة وإنهاء جميع البرامج المفتوحة قبل إيقاف تشغيل الكمبيوتر.** 

 **1** قم بحفظ وإغلاق جميع الملفات المفتوحة وإنهاء جميع البرامج المفتوحة ثم قم بإيقاف تشغيل الكمبيوتر. 8 Windows Microsoft: قم بالإشارة إلى الزاوية السفلية/العلوية اليمنى من الشاشة لفتح الشريط الجانبي Charms وانقر فوق **إعدادات**← **التشغيل**← **إيقاف التشغيل**.

**ملاحظة:** إذا آنت تستخدم نظام تشغيل آخر، فانظر مستندات نظام التشغيل لديك لمعرفة تعليمات إيقاف التشغيل.

- **2** بعد إيقاف تشغيل الكمبيوتر، افصله من المقبس الكهربي.
- **3** افصل آل الكبلات مثل آبلات الطاقة وUSB من الكمبيوتر.
	- **4** افصل آل الأجهزة الطرفية المتصلة بالكمبيوتر.

### **الأدوات الموصى بها**

قد تتطلب الإجراءات الواردة في هذه الوثيقة توفر الأدوات التالية:

- **•** مفك فيليبس
- Torx #5 ( T5) مفك **•**
	- **•** مخطاط بلاستيكي

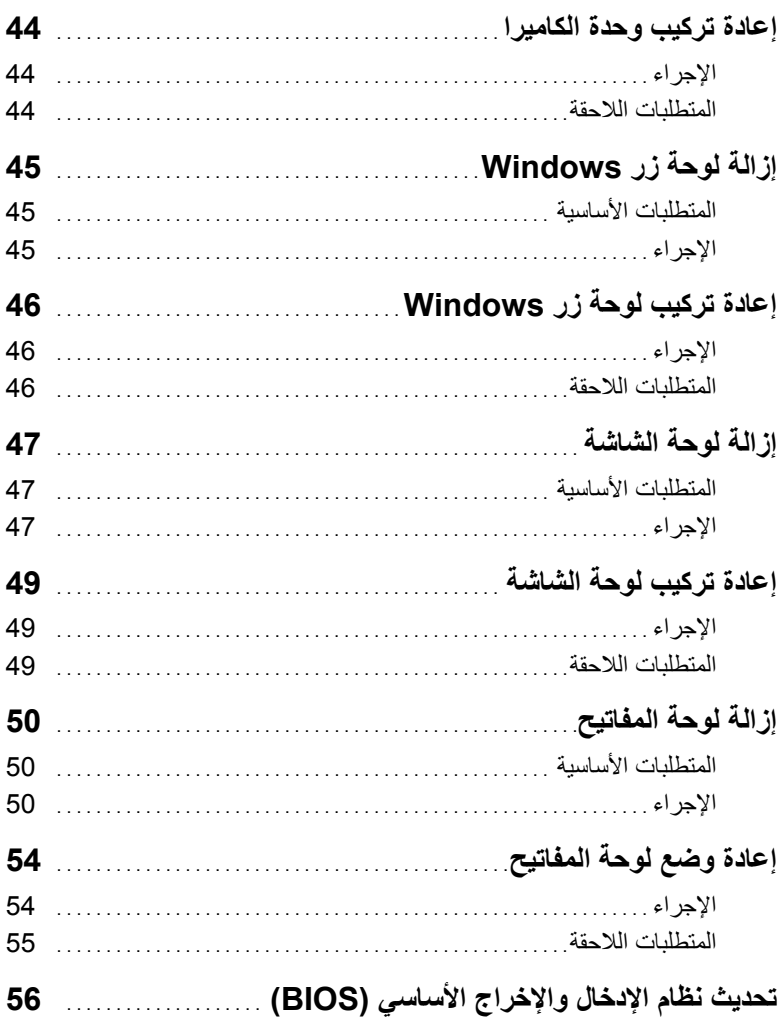

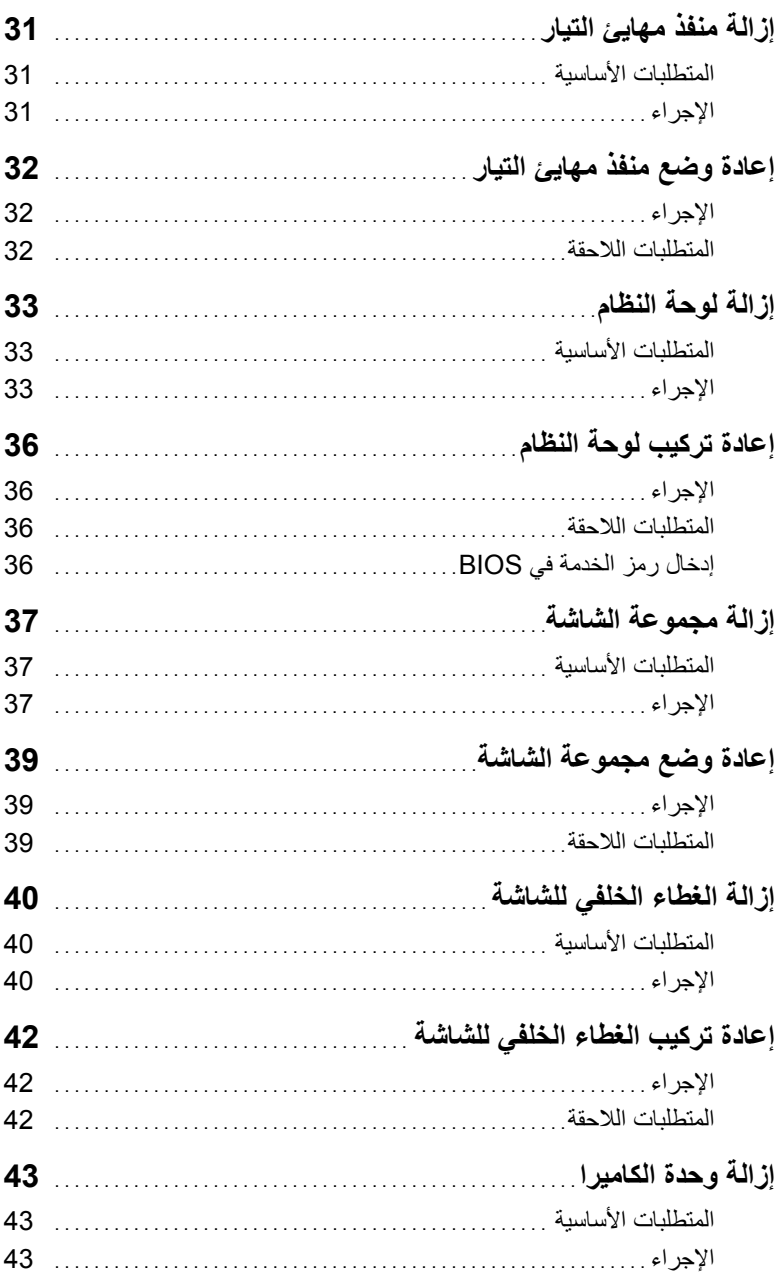

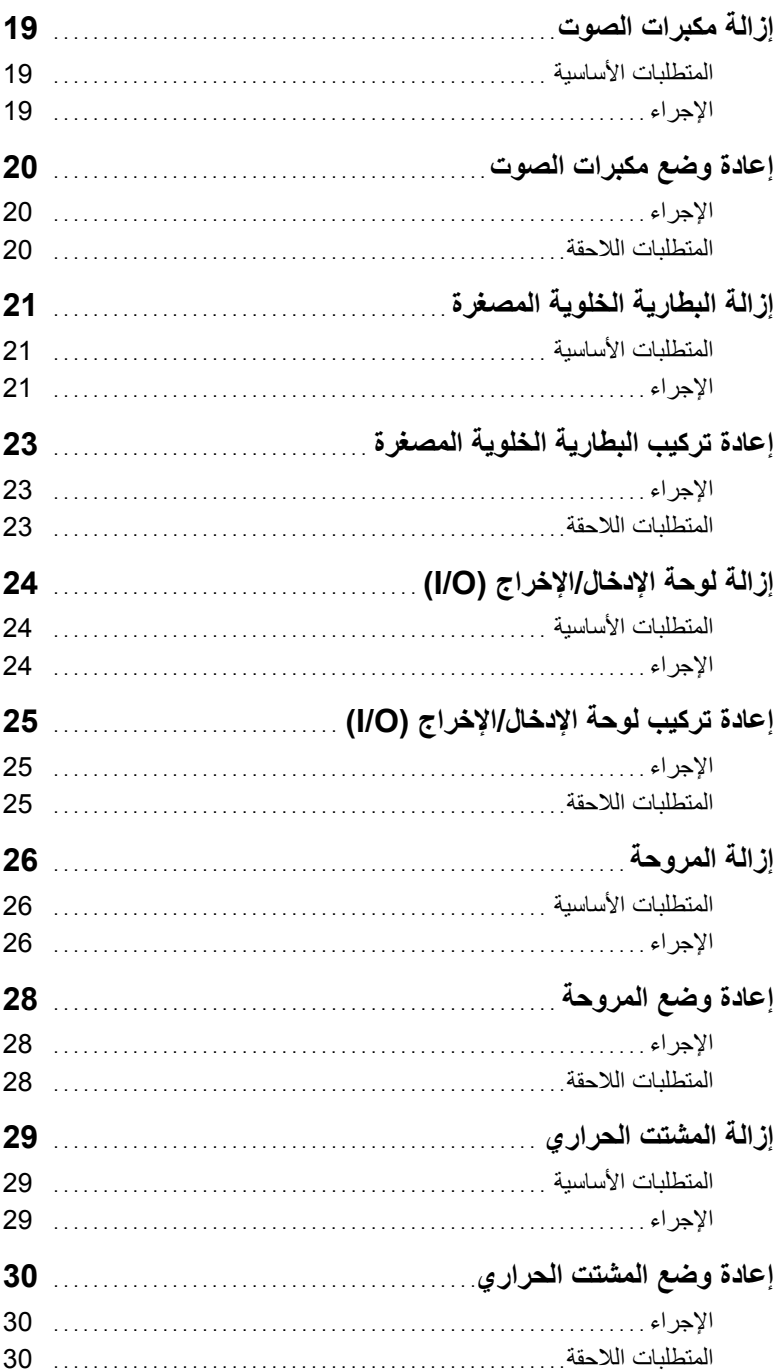

# المحتويات

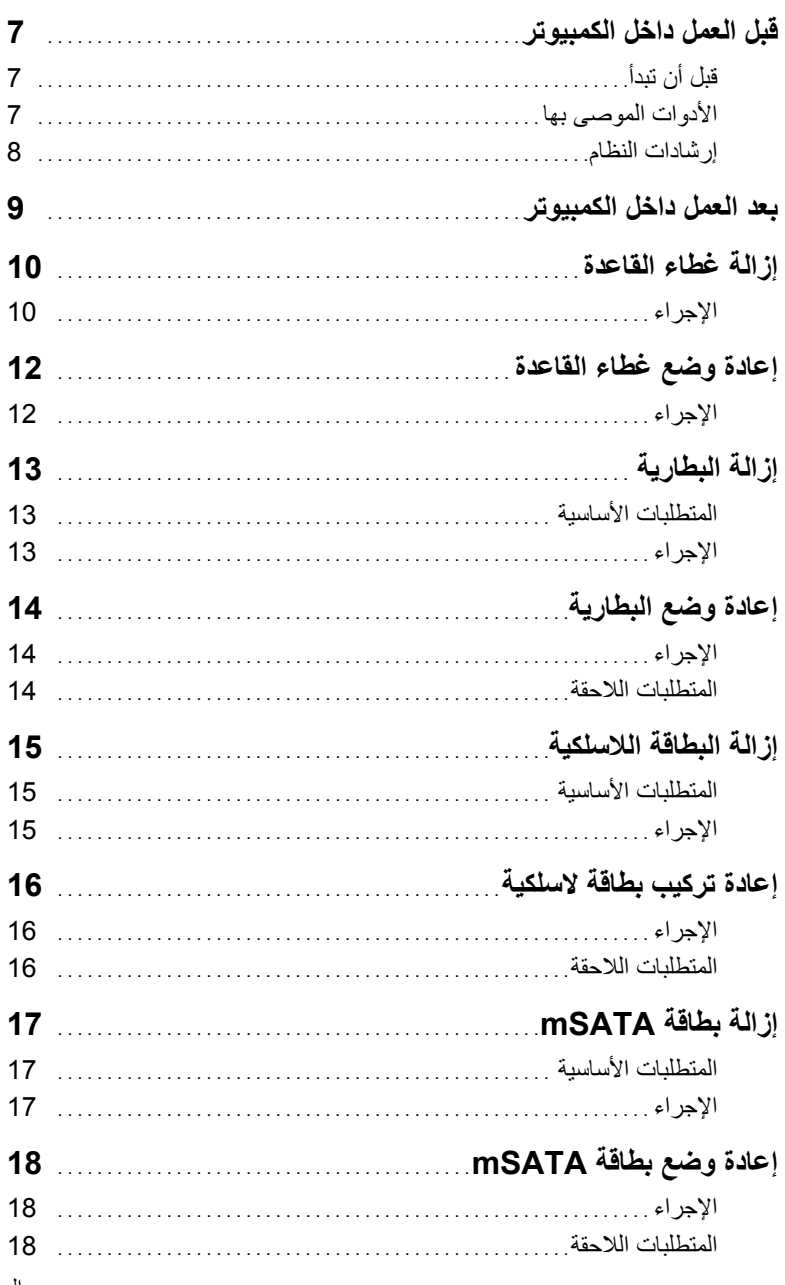

### **الملاحظات، والتنبيهات، والتحذيرات**

**ملاحظة:** تشير آلمة " ملاحظة" إلى معلومات هامة تساعدك على تحقيق أقصى استفادة من جهاز الكمبيوتر لديك. त्या أن الله عنبو الله عن الله عنه الله عنه الله عنه الله عنه عنه الله عنه الله عنه الله عنهم الله ع الإرشادات. **تحذير: تشير آلمة " تحذير" إلى احتمال حدوث ضرر بالممتلكات أو التعرض لإصابة جسدية أو الوفاة.** 

**Dell Inc. 2013 ©** 

**06 - 2013 مراجعة 00A** 

 $\frac{1}{2}$  ,  $\frac{1}{2}$  ,  $\frac{1$ 

العلامات التجارية المستخدمة في هذا النص: إن TMDell، وشعار DELL، وTMXPS علامات تجارية لشرآة .Inc Dell؛ وتعتبر علامات تجارية بشركة بشريكة الشركة Microsoft في الولايات المتحدة والدول الأخرى.<br>®Microsoft و @Windows

# **Dell XPS 12 دليل المالك**

 **XPS 9Q33/9Q34 :الكمبيوتر طراز الطراز التنظيمي: S20P النوع التنظيمي: 002S20P** 

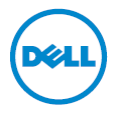